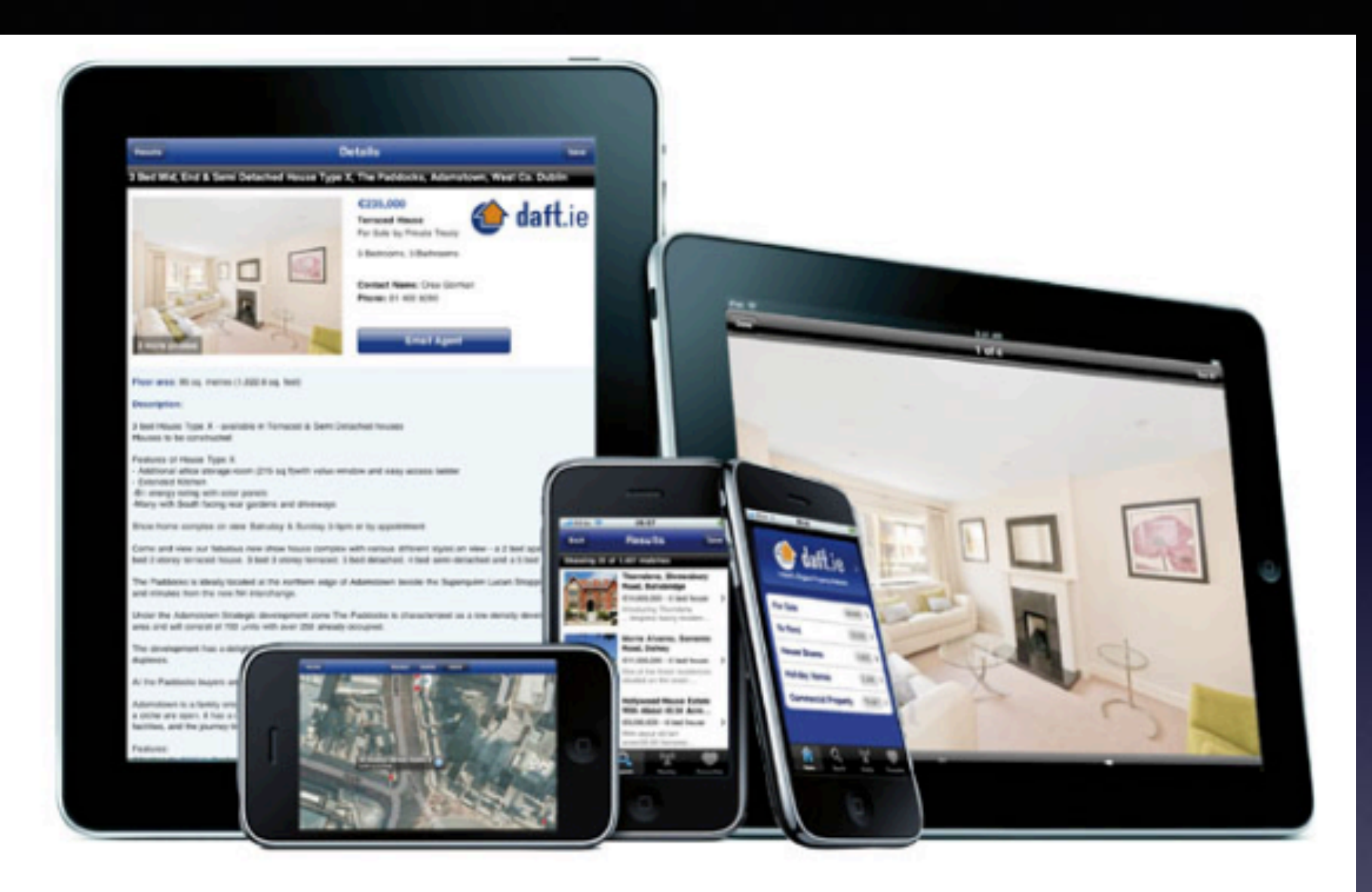

### **iPhone and iPad** Classes Nov. 7, Nov. 10 and **Nov. 21, 2016**

# **Contact Info.**

#### **eMail is the best way to reach me!**

Call me anytime as long as you do not begin with, "I know this is a dumb question…"

**6** Mac Help Tom Miller tdmill@mc.com 325-518-6662

**There are no stupid [or dumb] questions! We learn by "asking!"**

**Serious problems with passwords and accts. Or how to use your device…**

# **I Understand The Difficulty Of Learning!**

**These images say two things: iPhones are easy to use; easy enough for a child. Technology comes easy to a child.**

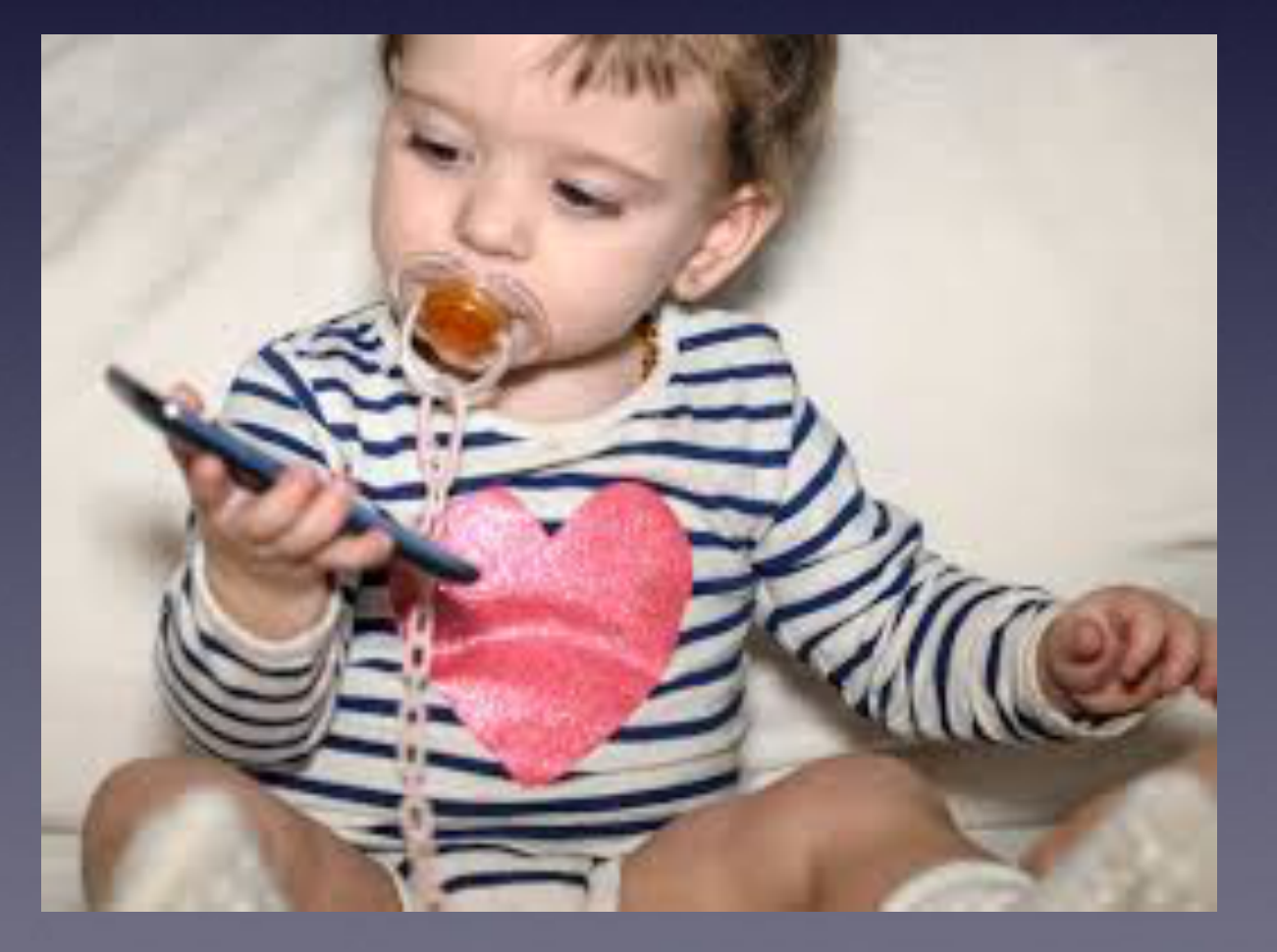

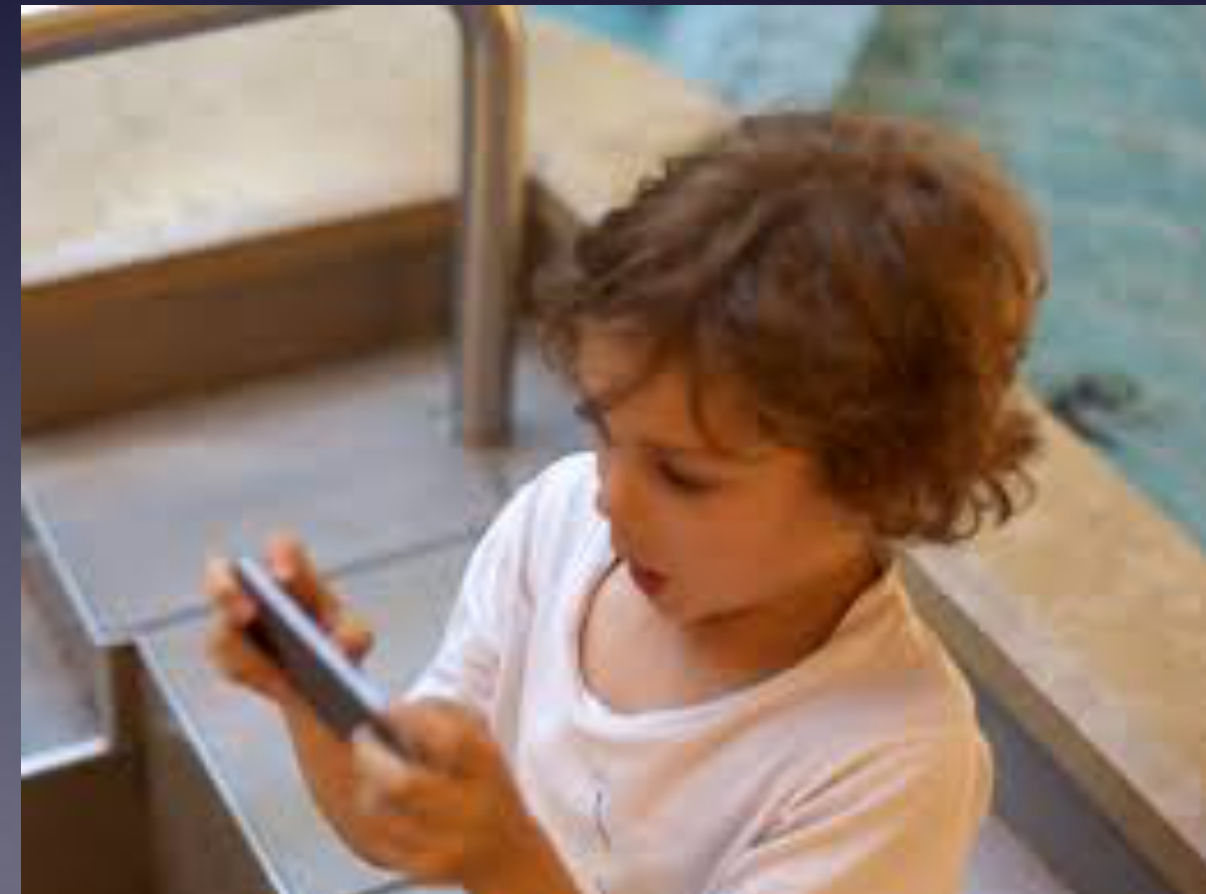

# **You Can Get It!**

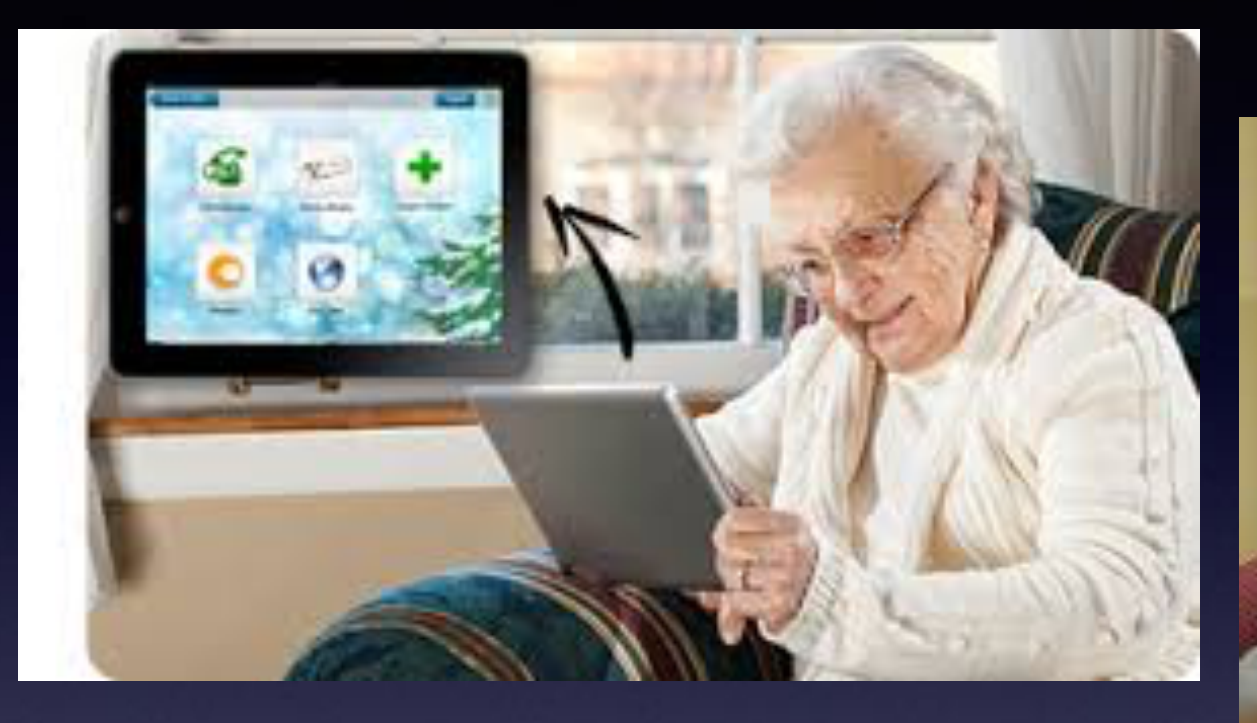

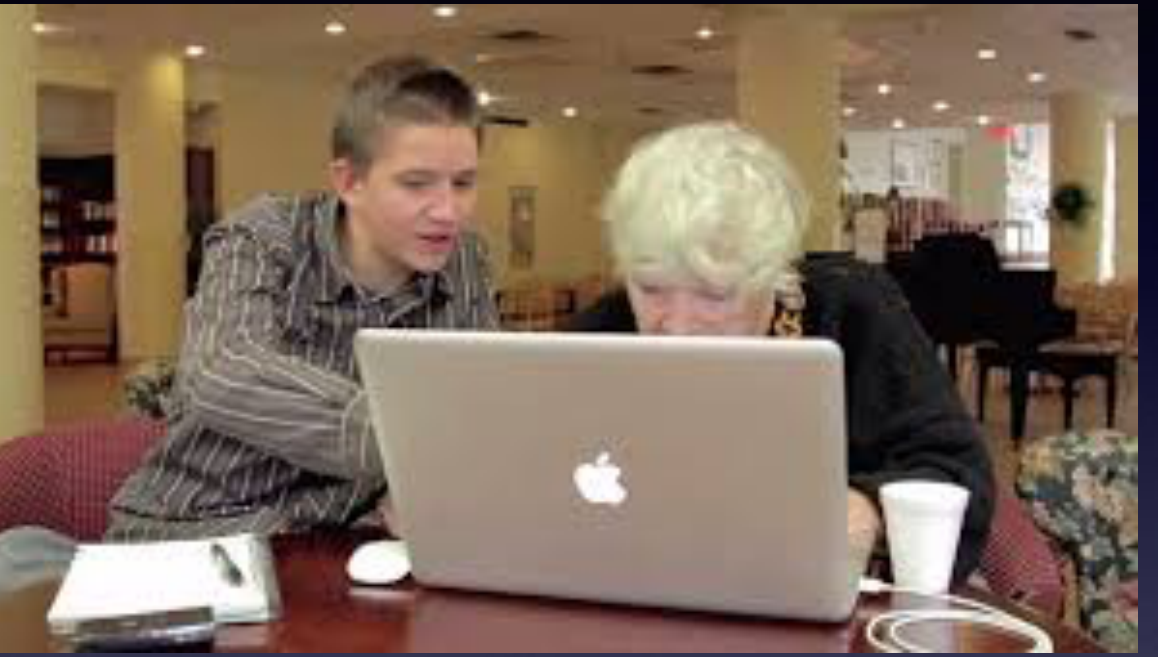

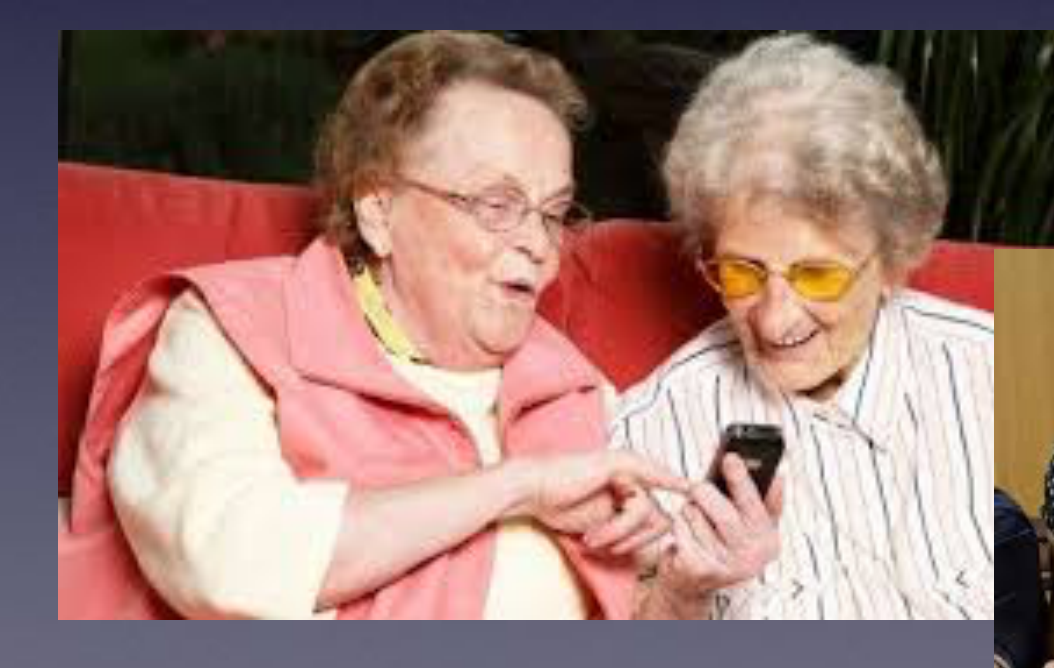

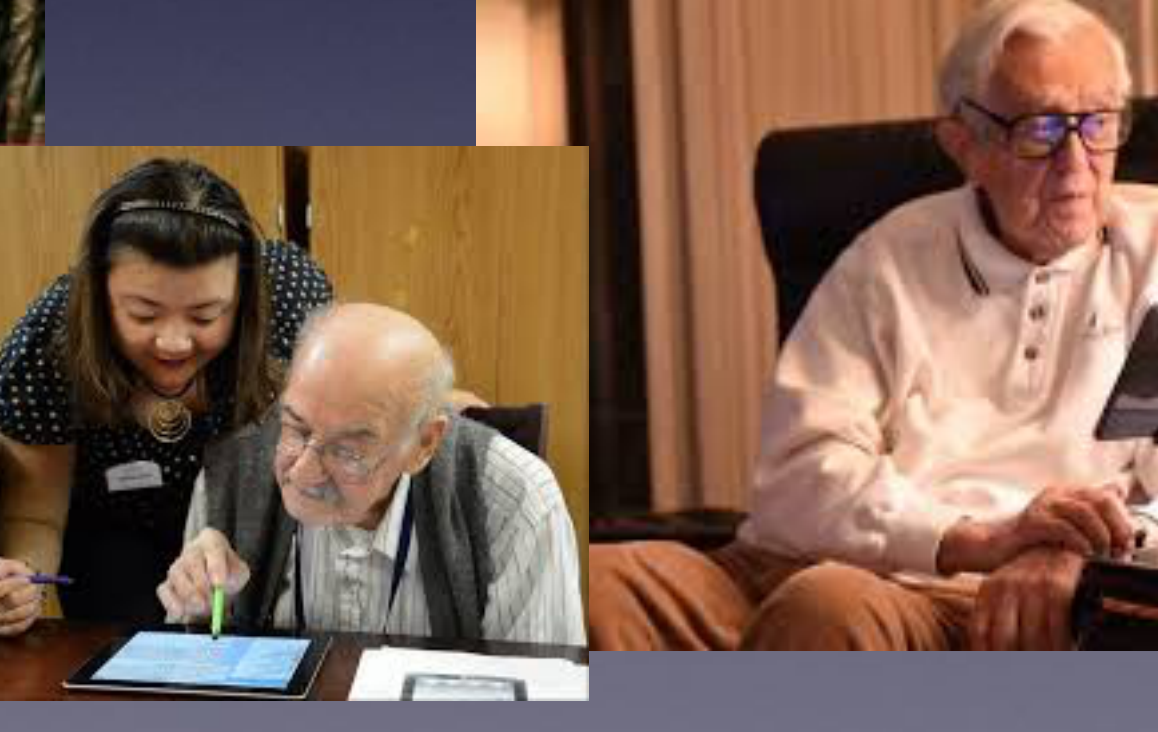

# **Texting Dilemma!**

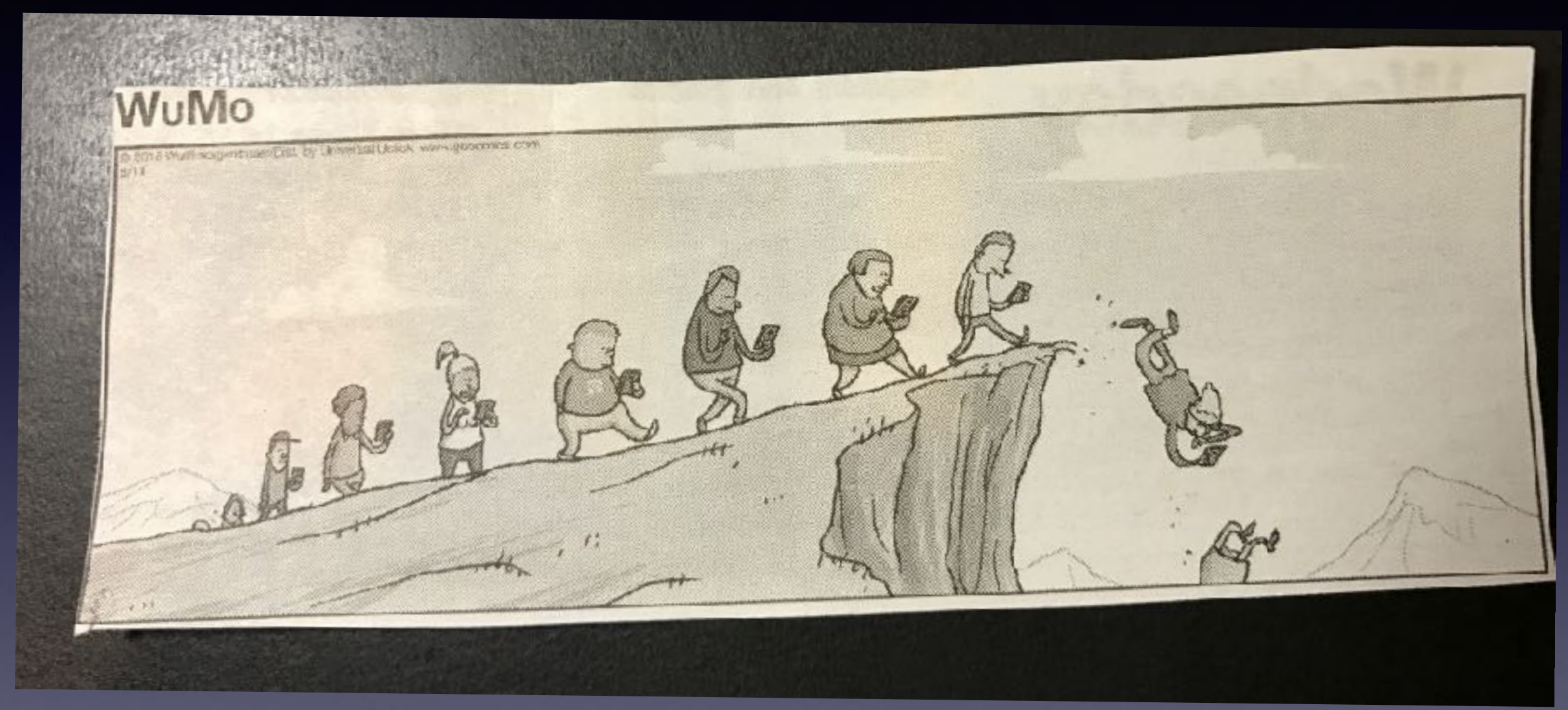

**Look at the skid marks at S. 11th & Oldham Ln.**

# **Danger: A Link Is Next!**

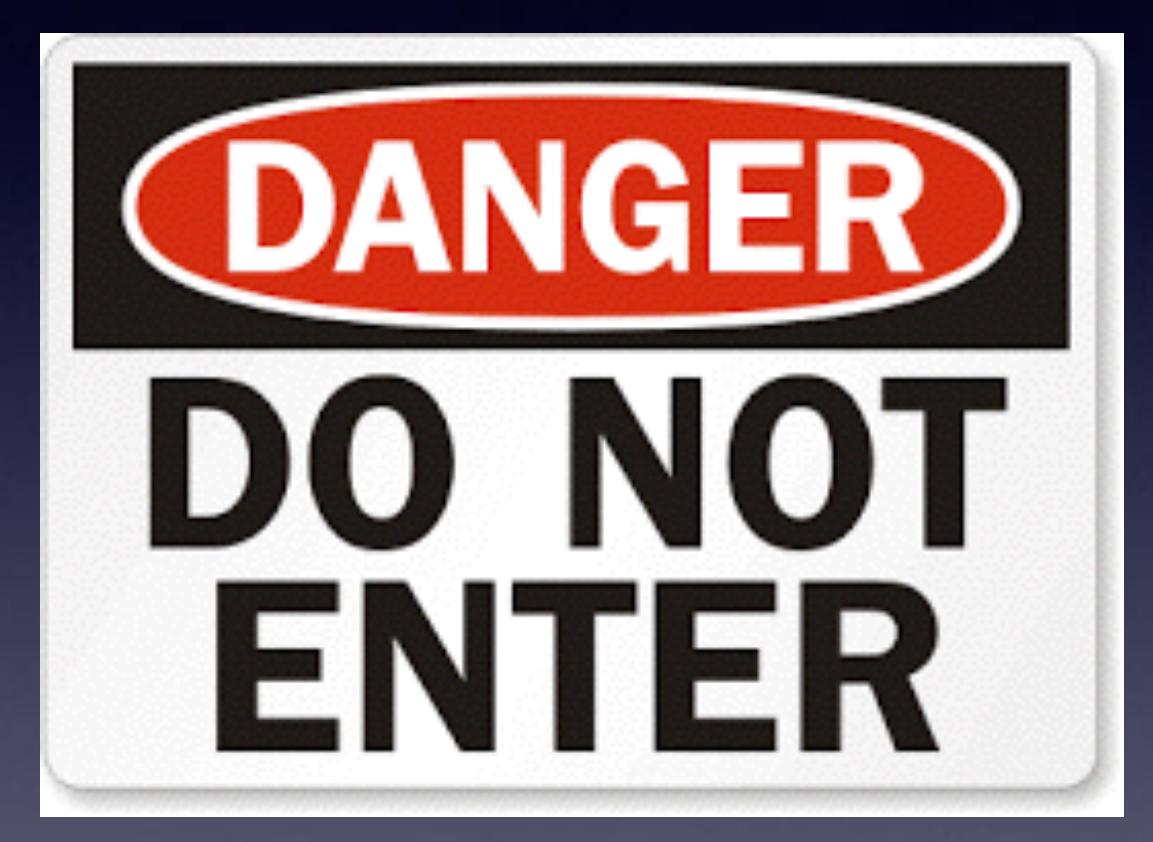

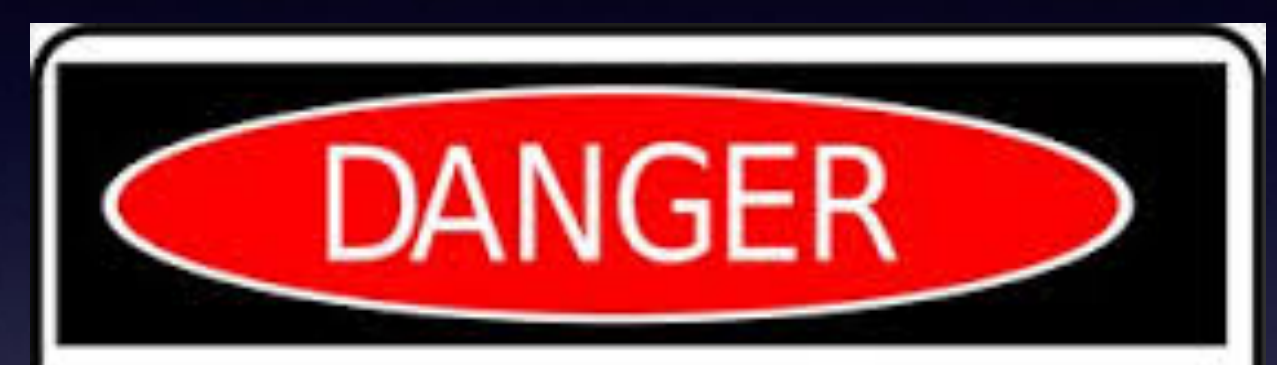

## **A link is in the next slide**!

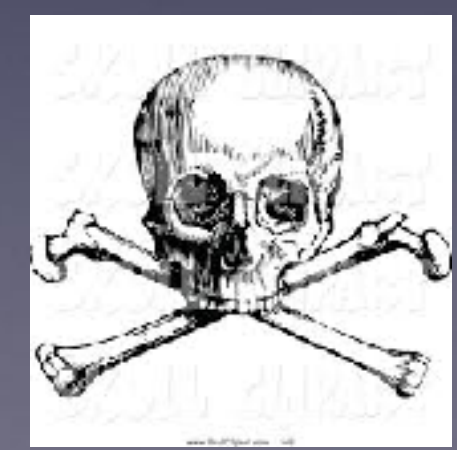

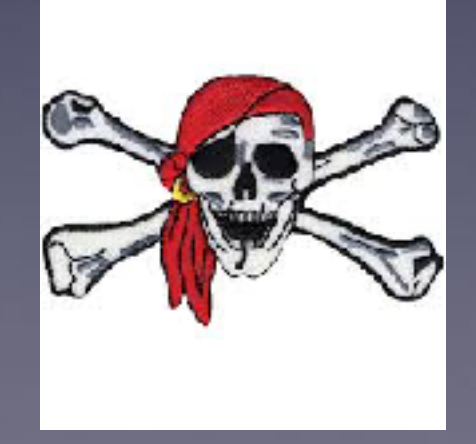

Apple Support  $\mathbb{P}$  2 Verification To: Tom Miller

#### **Read carefully for punctuation and grammatical errors!**

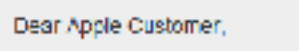

You have violated our terms and conditions of use, applied to our service.

Your Apple ID needs to be re-validated

Download the attached document to verify your information.

Failure to validate your account, your Apple ID will be block from our server. with in 24 hours.

Sincerely

Apple Support

Message sent to:tdmill@me.com

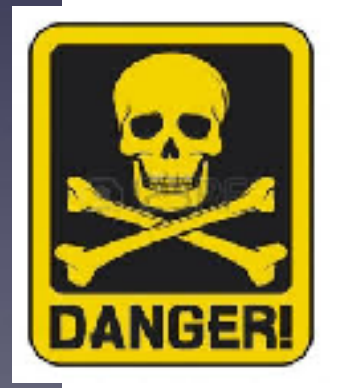

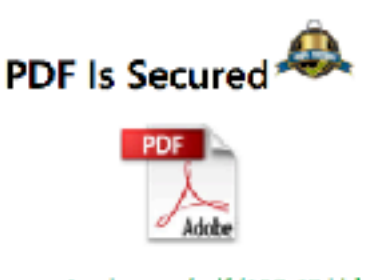

www.Apple.com/pdf (150.45 kb)

View pdf File

**Don't, don't whatever you do, don't, don't even think about clicking on a link. Clicking on a link is akin to traversing a mine field.**

**Fraud Is Everywhere!**

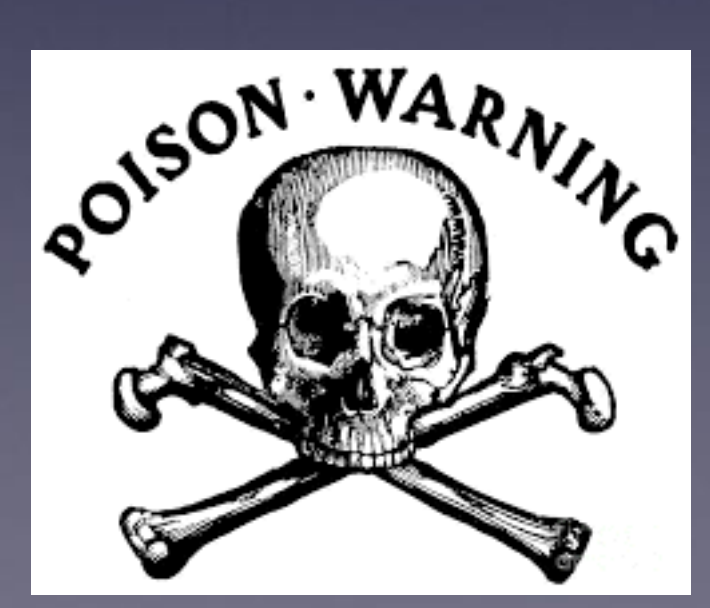

# **It's Just Tips**

### **Most will apply to both the iPad and iPhone!**

#### **Make sure your iPad and iPhone software is up to date!**

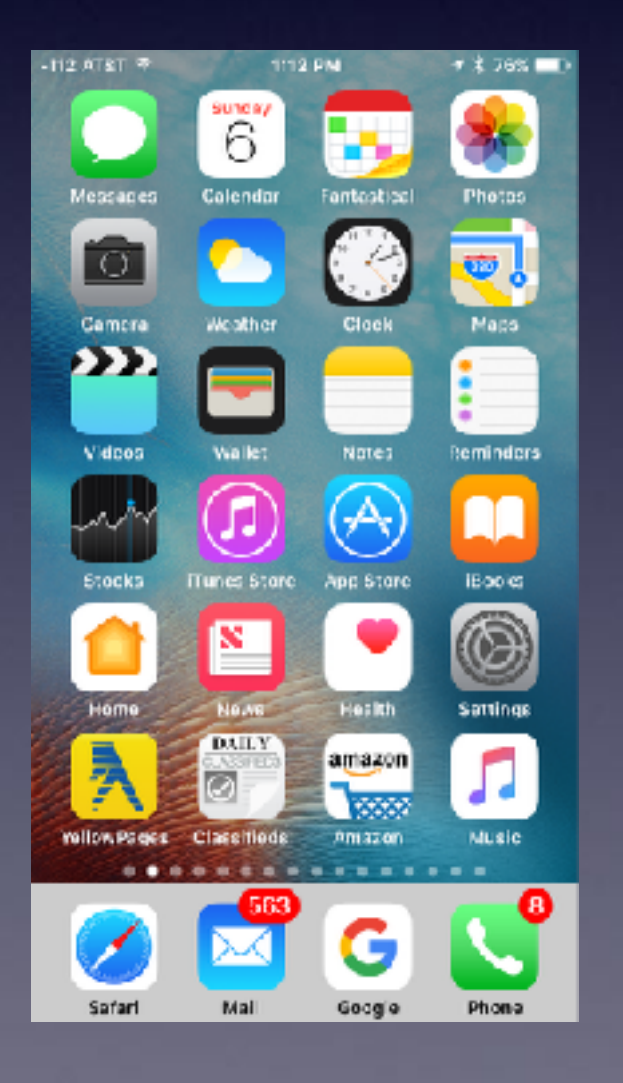

C

日

O

G

AA

₩

 $-40$ 

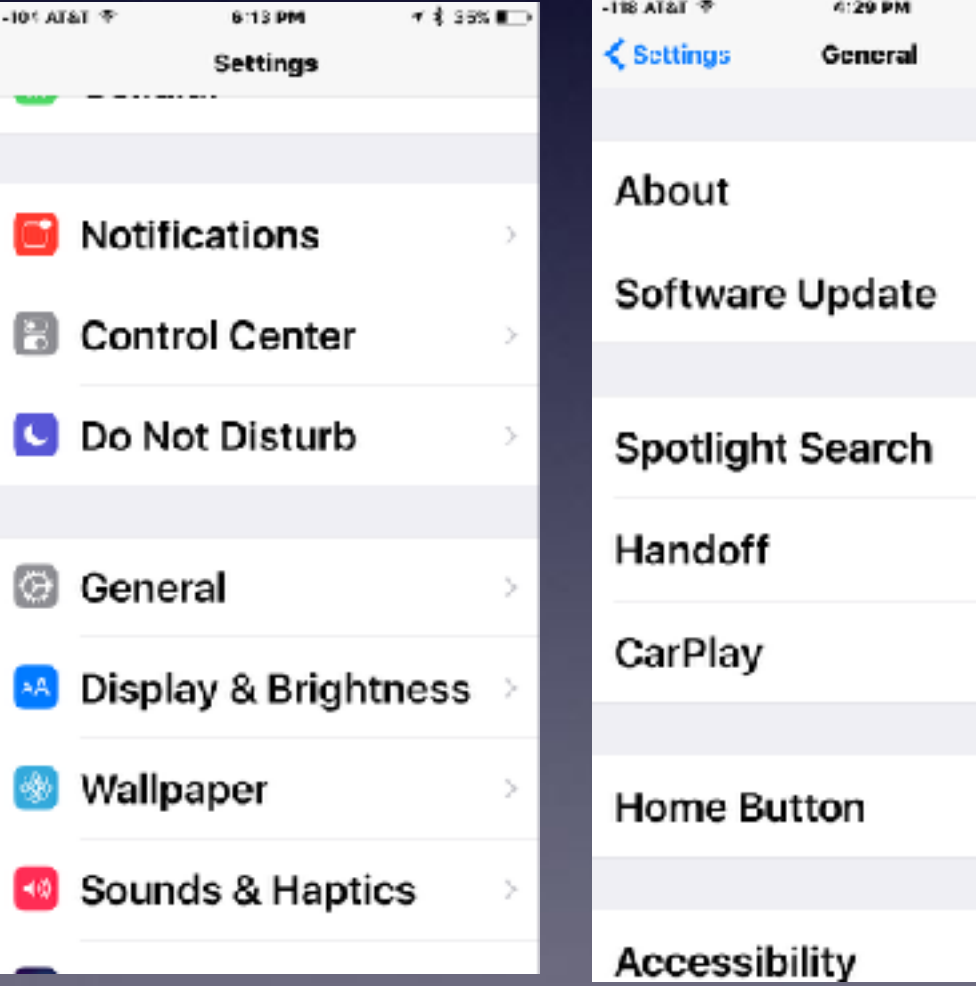

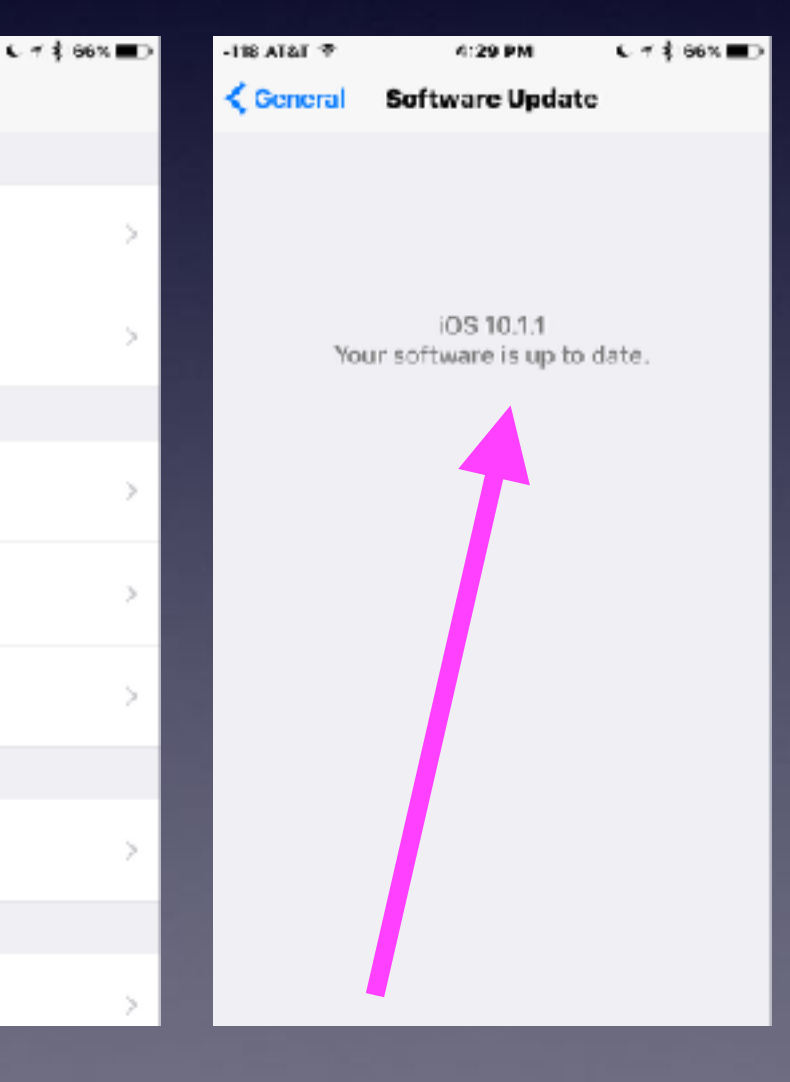

# **IOS 10.1.1**

#### **Some older devices will indicate software is up to date but IOS 10.1.1 is not available!**

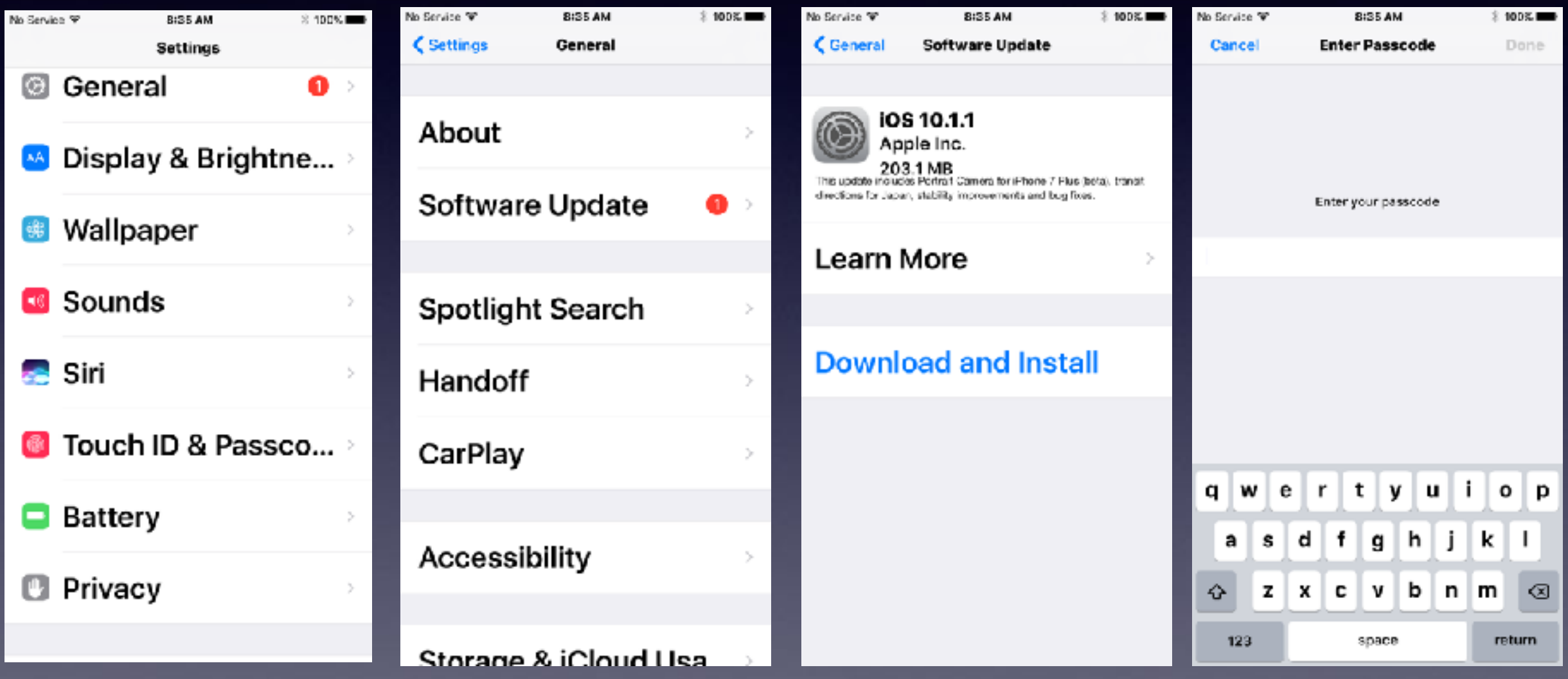

### **Take Videos in Landscape Mode.**

 $\equiv$ 

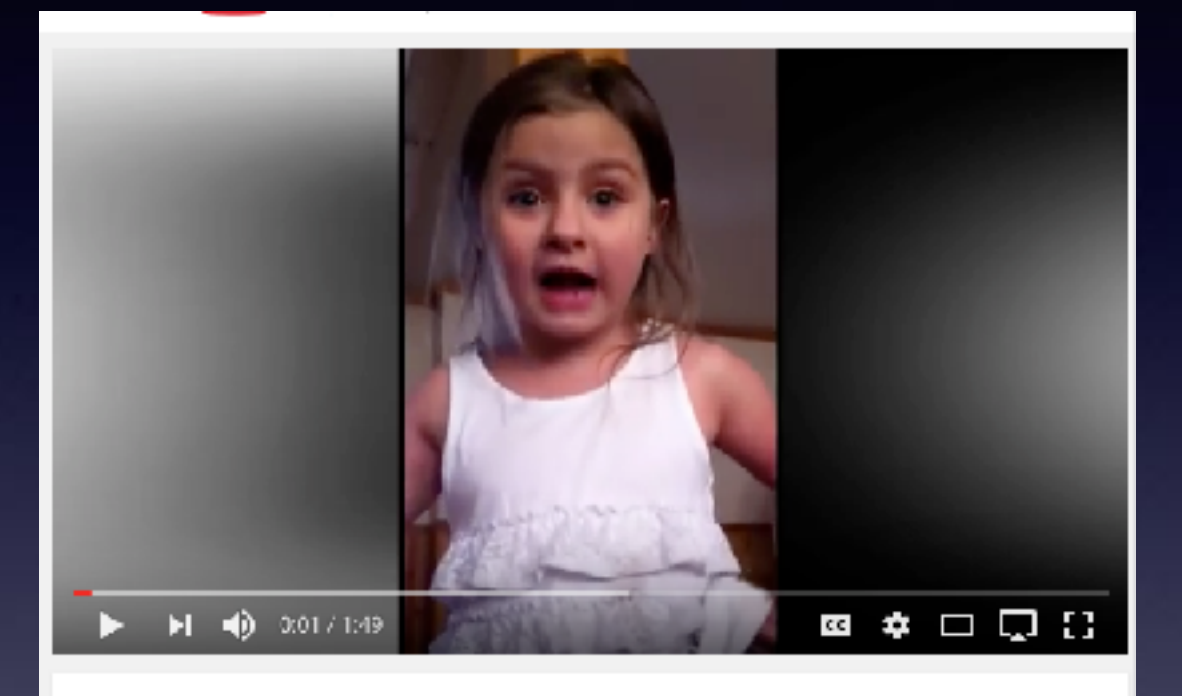

Feisty 5-year-old declares she's moving out of home - I'm moving on

#### **Portrait Mode.**

### **Landscape Mode.** You Tube **FXCTE** david a cox ios 10

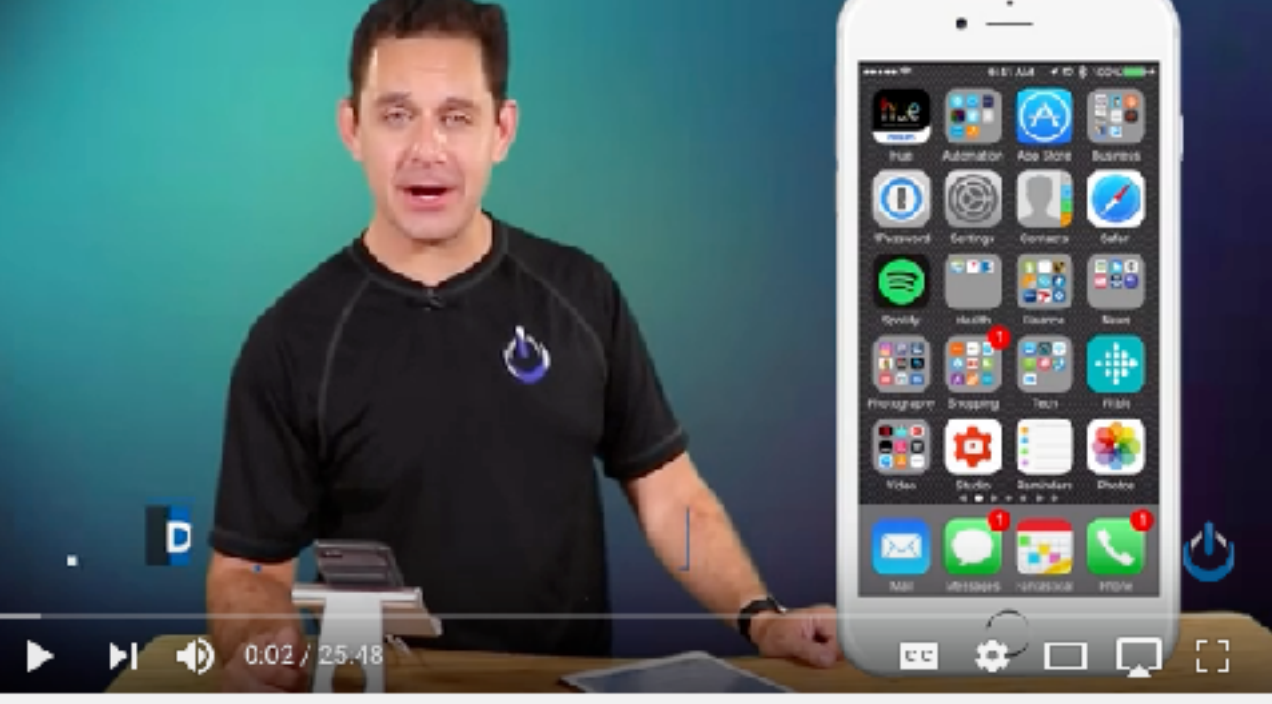

Our Top iOS 10 Favorite Features

David A. Cox

### **What Are the Red Circles with Numbers?**

#### **Red badge app icons!**

#### **Red badge app icons are notifications that you need to do something.**

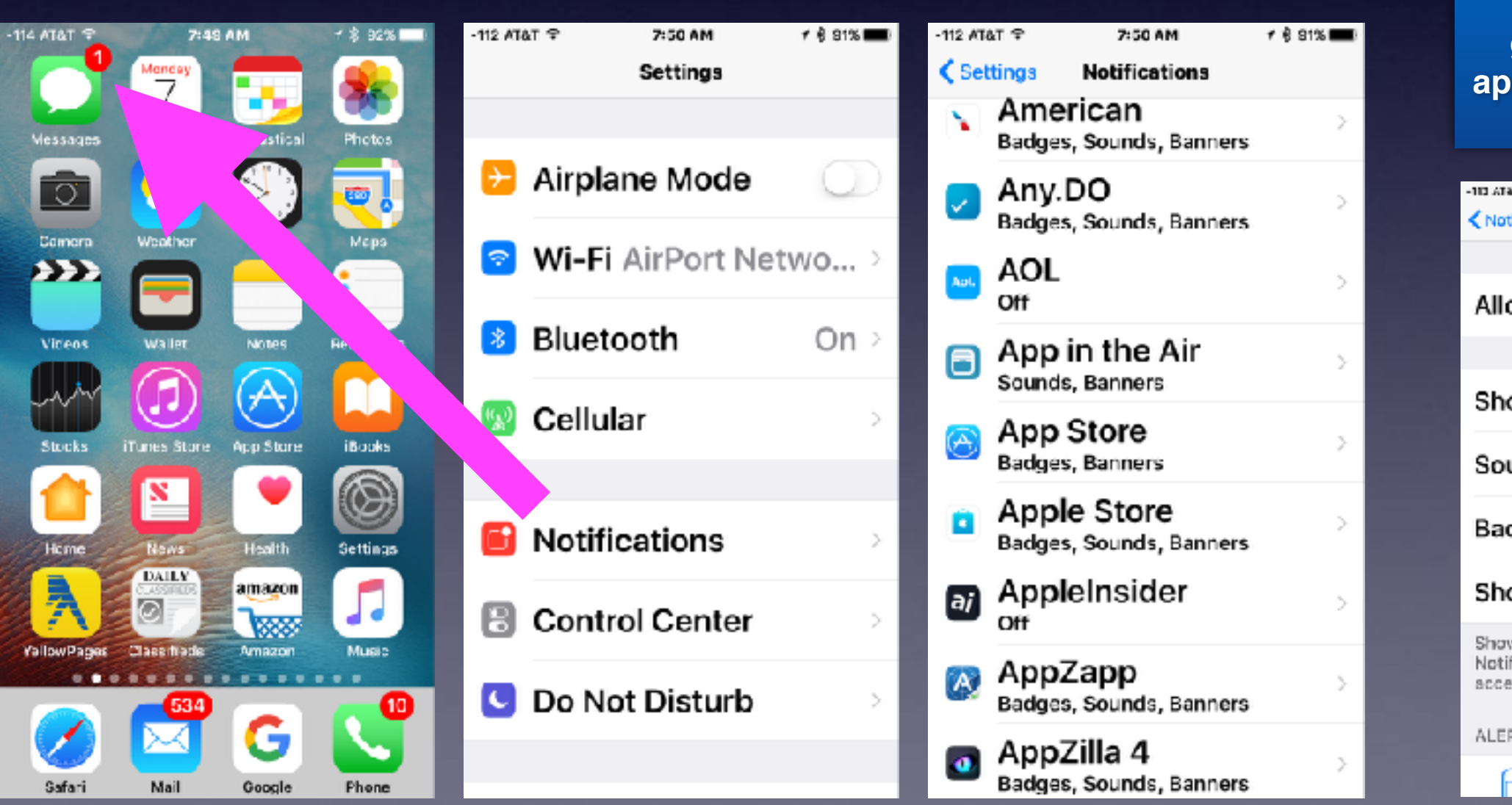

**You can turn off the badge by going into each app and deselecting it!**

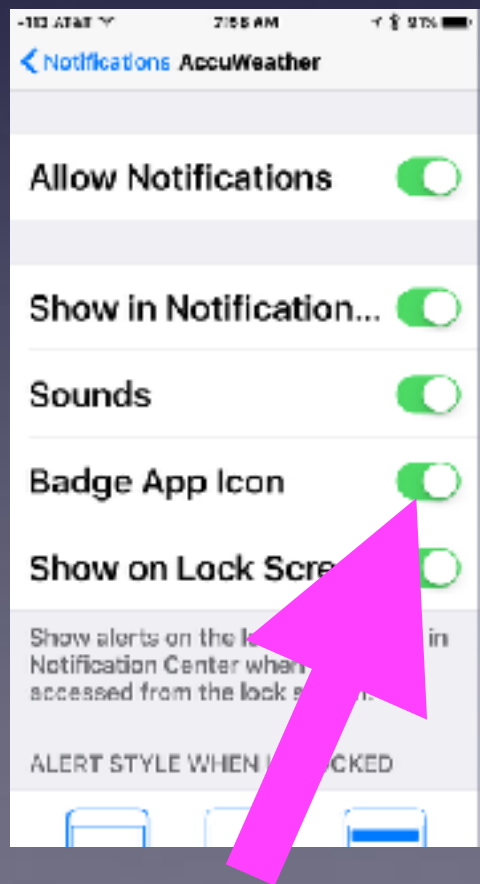

## **What Is The Home Screen?**

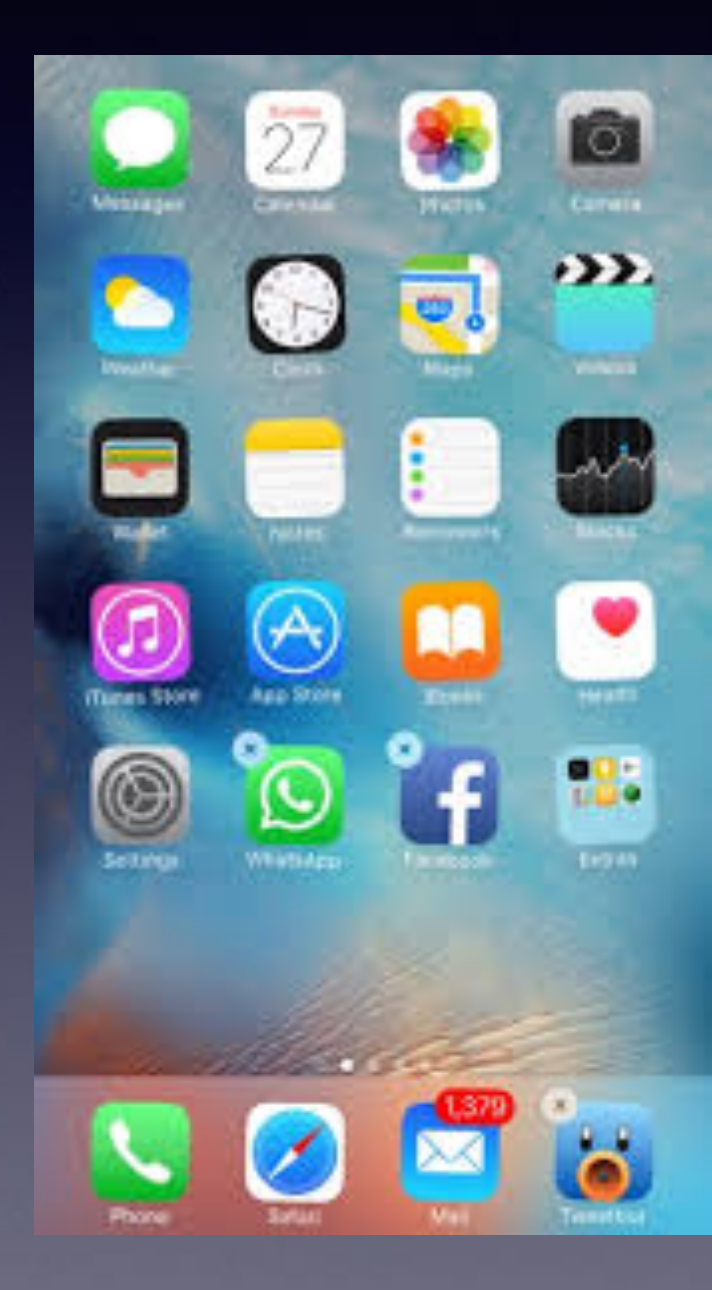

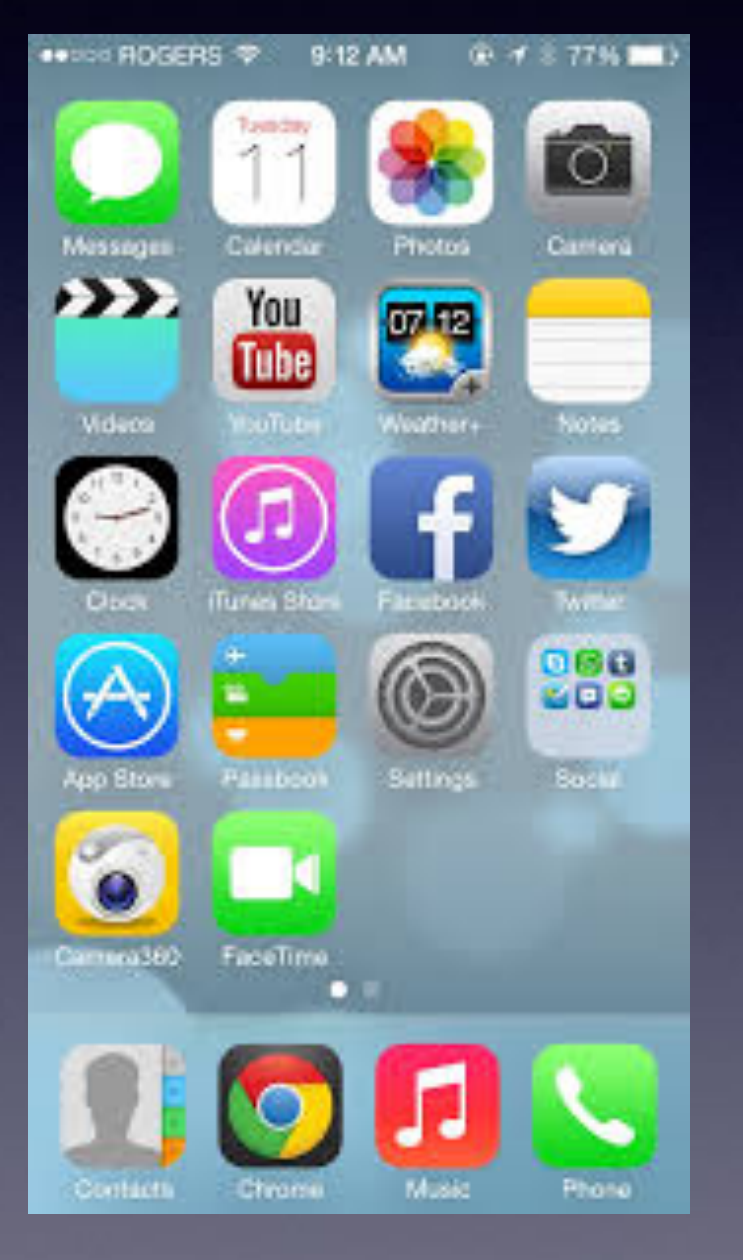

**Your Home Screen may look different than someone else's!**

**You may have several Home Screens!**

## **Home Screen On The iPad**

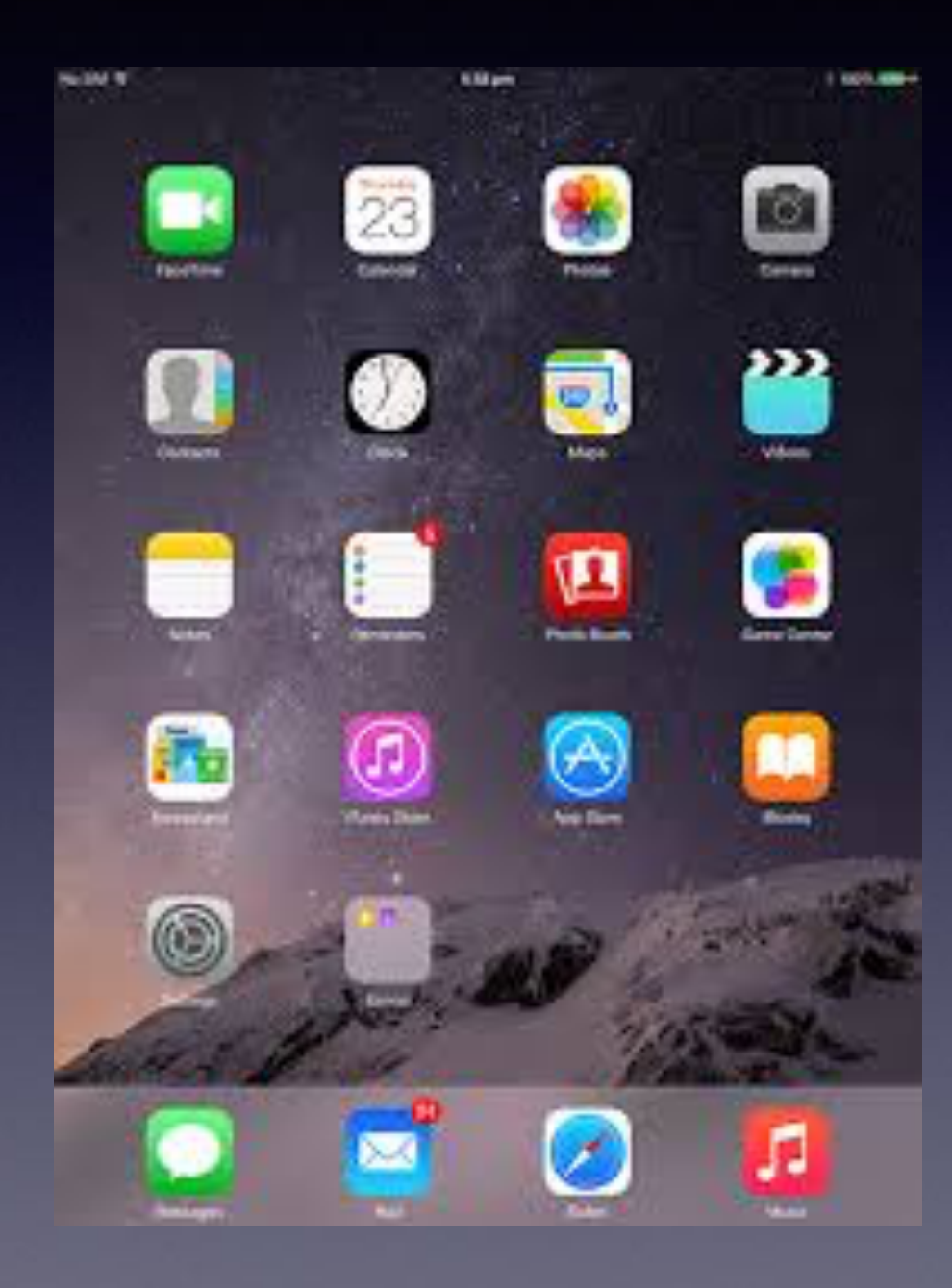

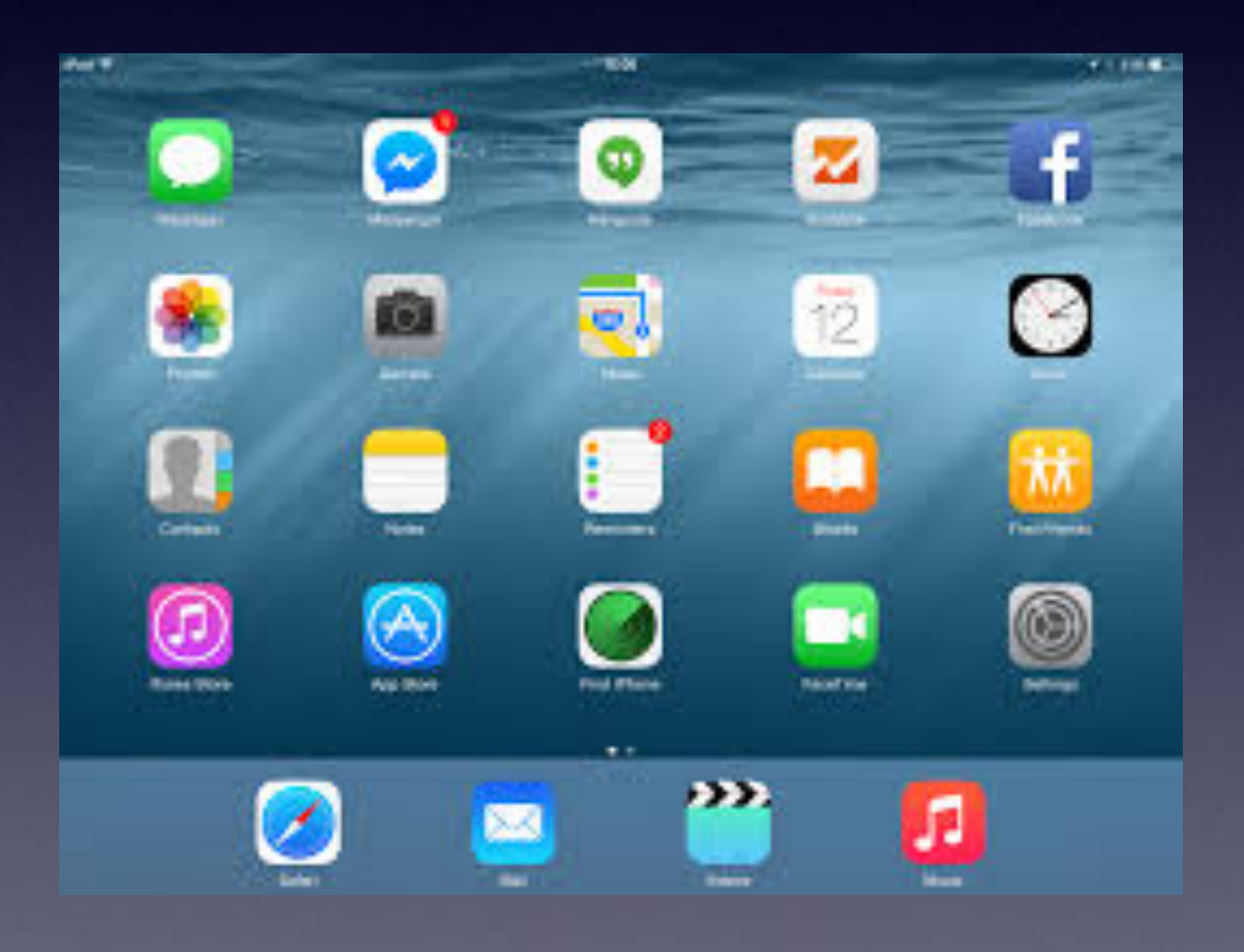

### **How Many "Home Screens" Do You Have?**

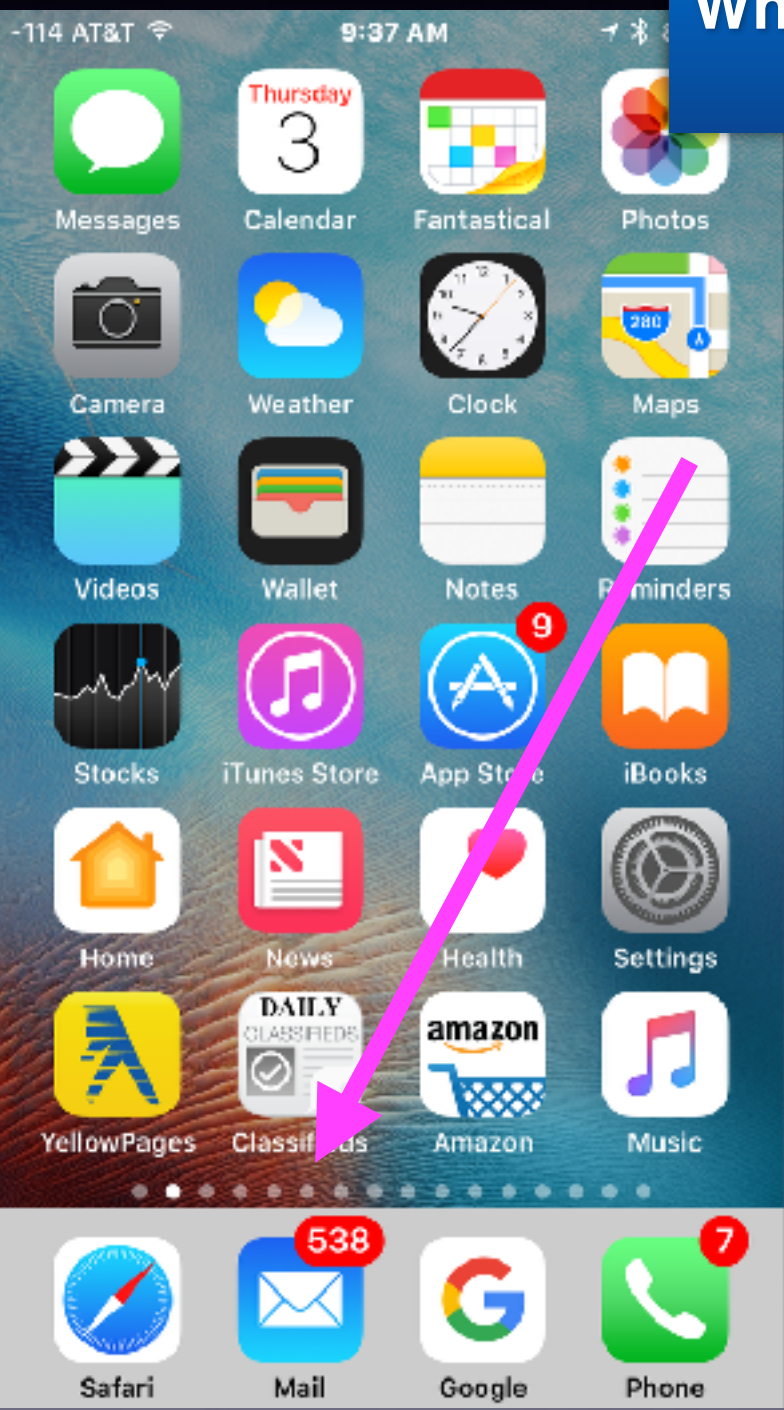

**What you're looking for may be on another "Home Screen" or in a "folder".** 

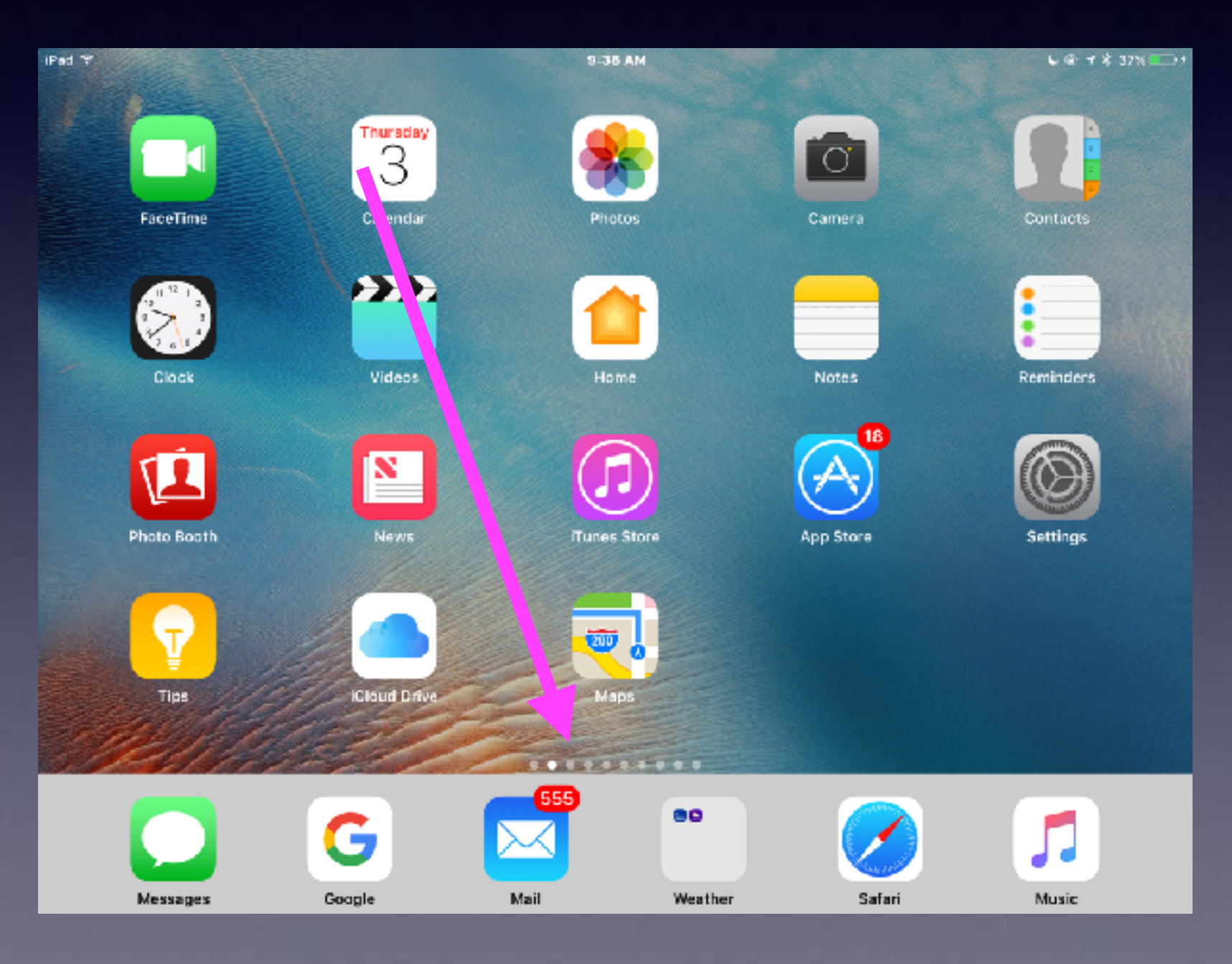

## **What Is The Lock Screen?**

**It is the black screen and/or the screen which asks you to "Press to unlock".**

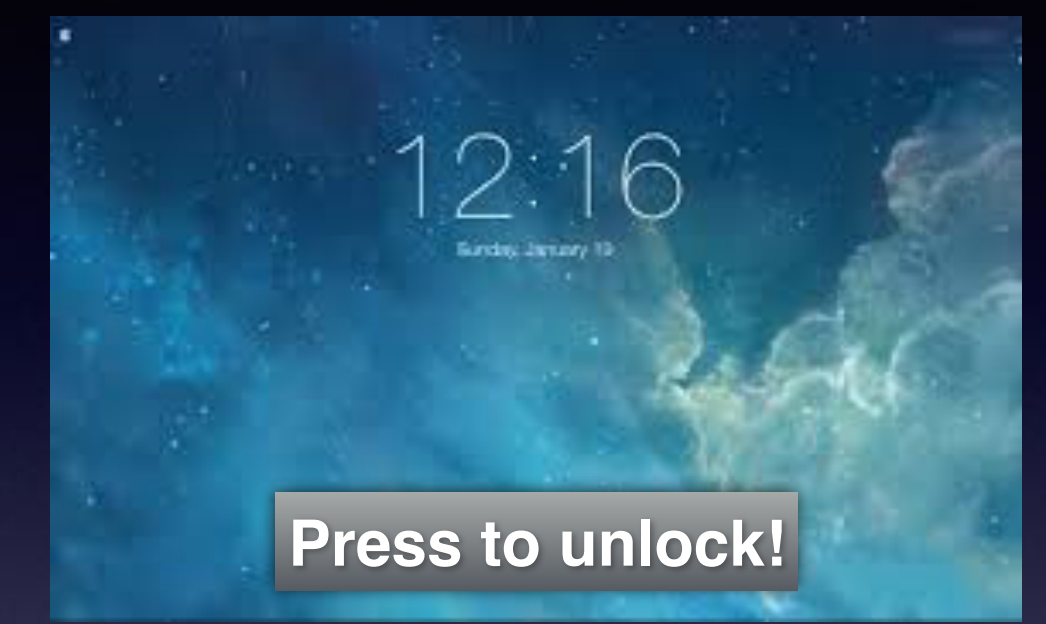

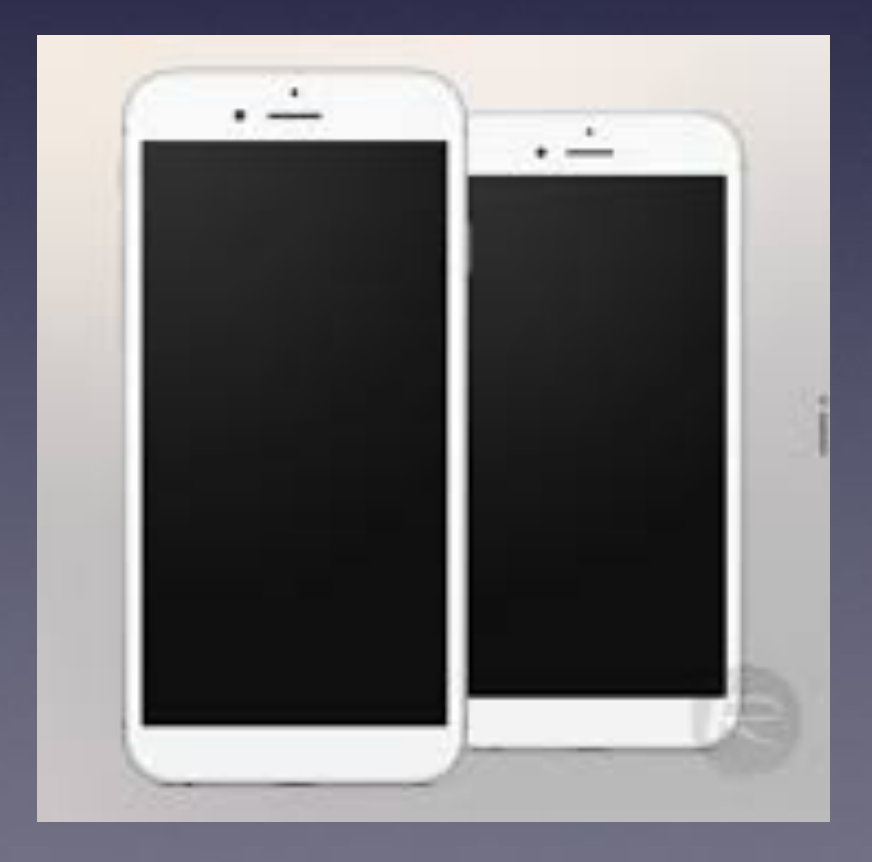

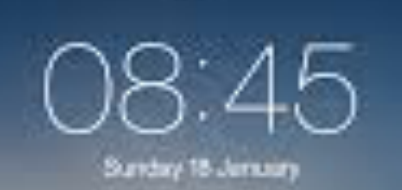

**Press to unlock!**

# **What Is The Dock?**

**Most used and most favorite apps are in the dock!**

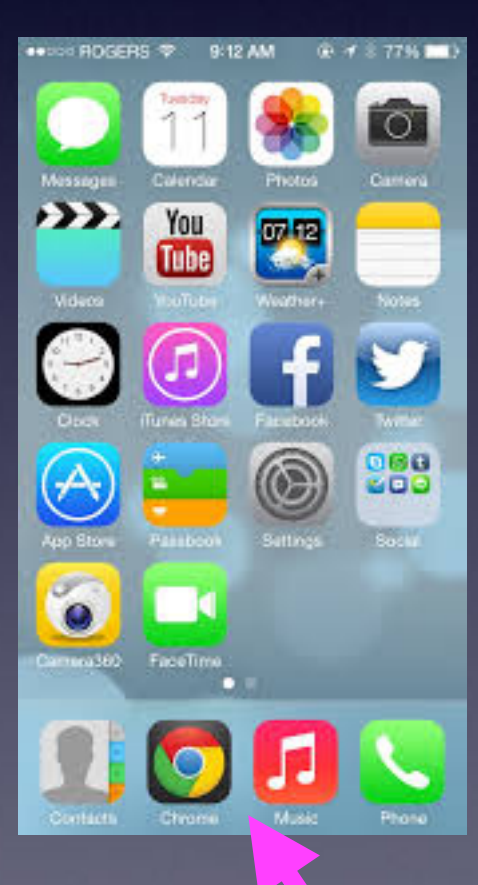

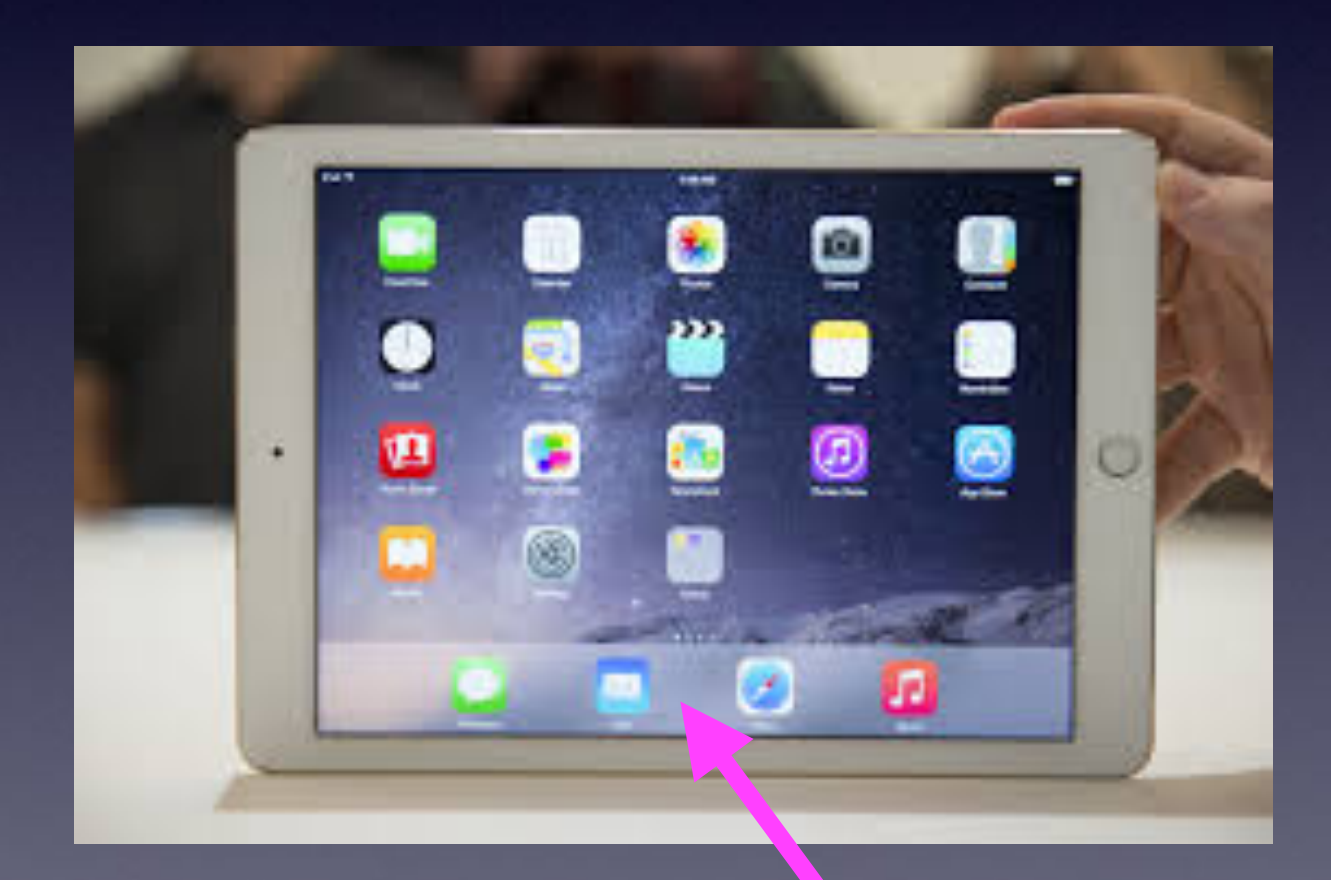

## **What Is The Home Button?**

#### **The Home Button**

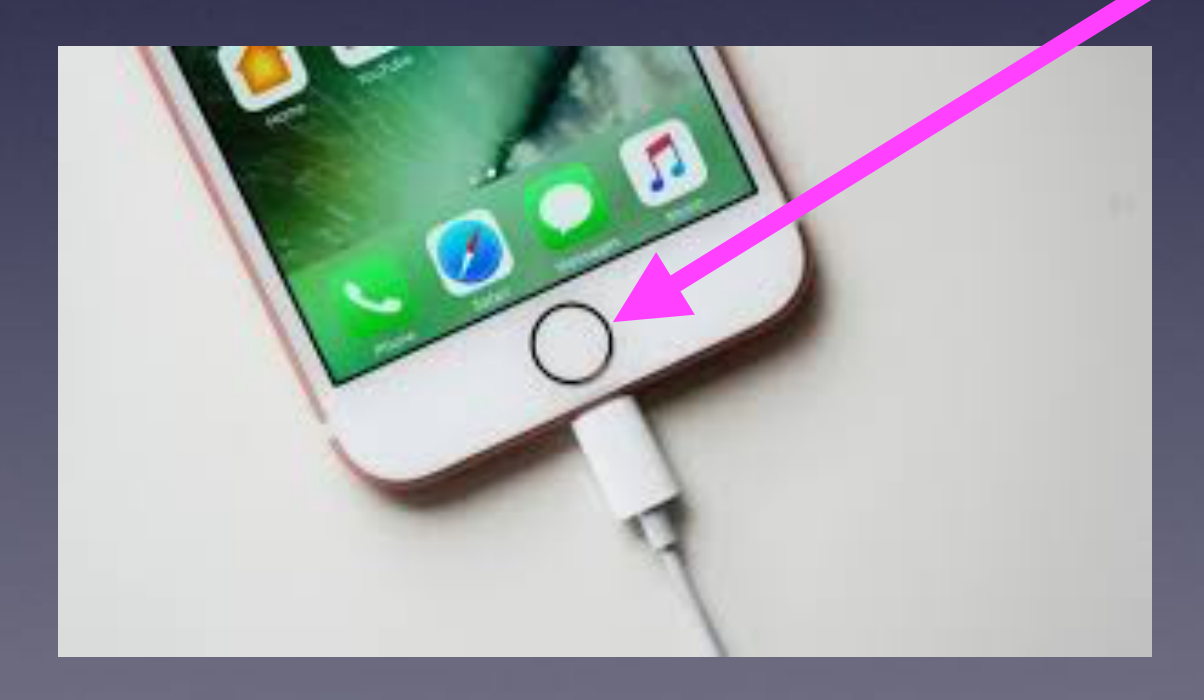

### **6 Functions of the Home Button**

**Wake up and get ready to unlock iPad or iPhone. Summon Siri. Long press. Take me back to my main [first] Home Screen. Unlock your iPhone or iPad with Touch ID & Fingerprint. Two rapid presses opens the Task Switcher. Three rapid presses opens the Magnifier.**

# **Can I Use A Mouse With My iPhone & iPad?**

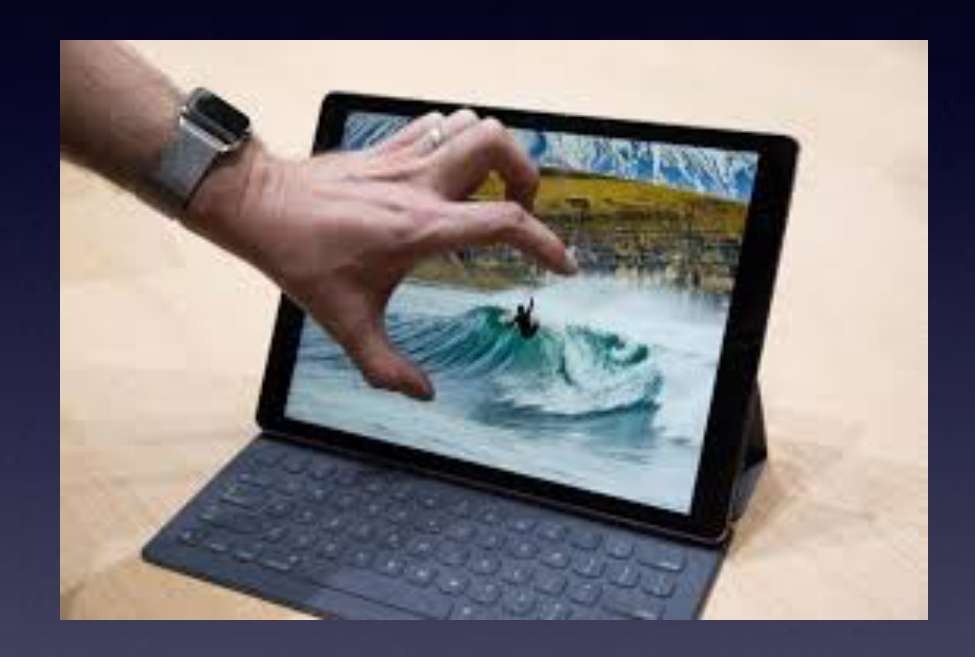

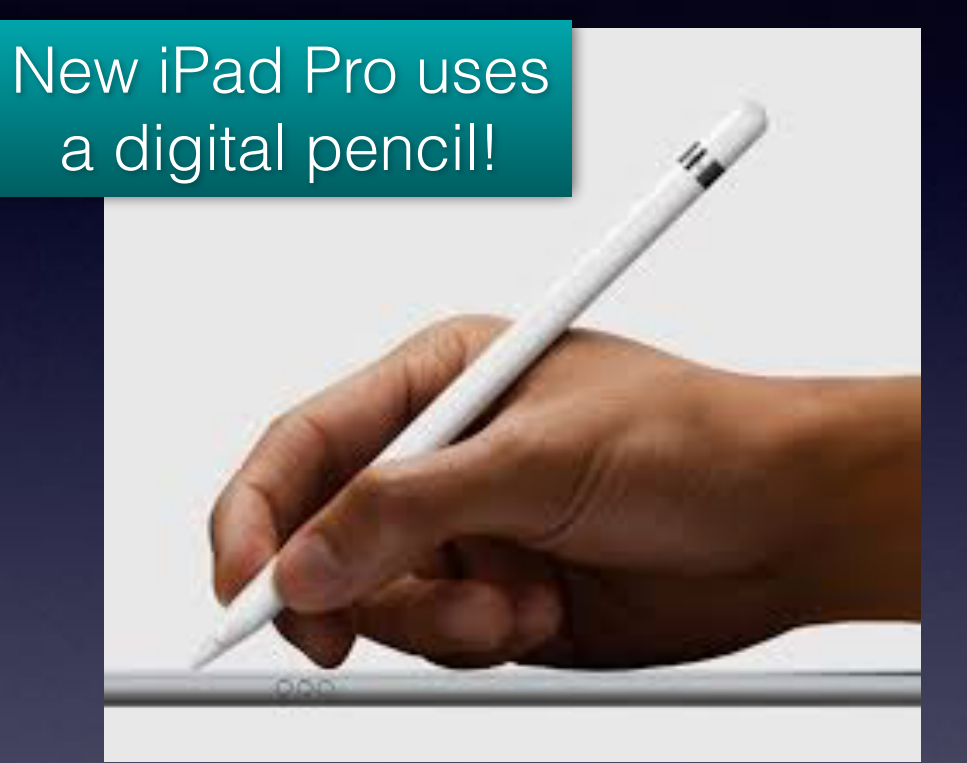

SLASH&GEAR

**Your "finger" is the mouse!**

**You can use a stylus as a mouse!**

### **Problems With Things Not Working!**

**Reset your iPhone and/or iPad. Perhaps Siri is not working! Perhaps the Camera app won't take a picture…!**

**Use the Sleep/Wake and the Volume Down button!**

**Not** the Sleep/Wake & Home Button until you see the  $\bullet$  logo!

Used to take a photo of the current display!

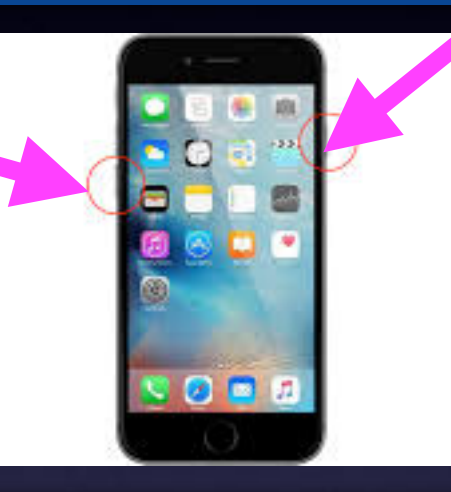

Let off the two buttons when you see the C Logo.

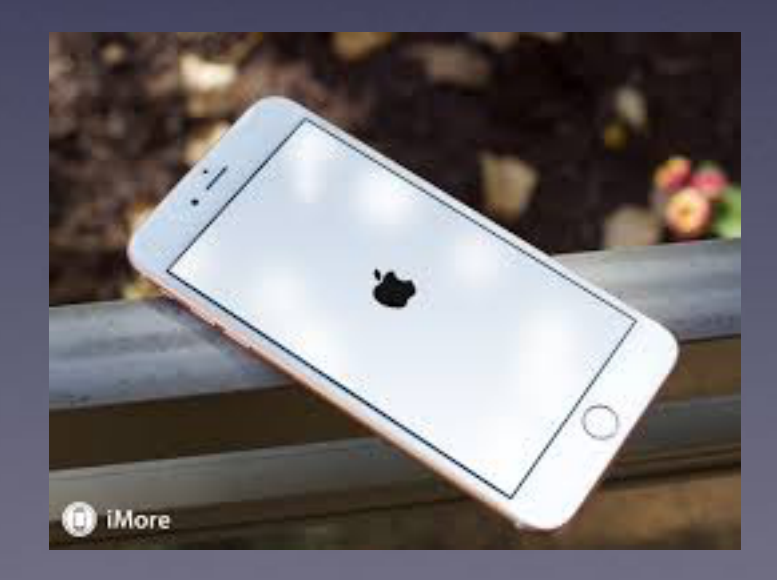

## **When one App Is Not Working!**

App not working is stuck on the Home Screen Power off holding the Sleep/Wake button. Notice the "Slide to power off" message. Continue holding "slide to power off"… Then press the Home Button

# **"Stuck App" Cont.**

#### **Force quit an app on IOS device!**

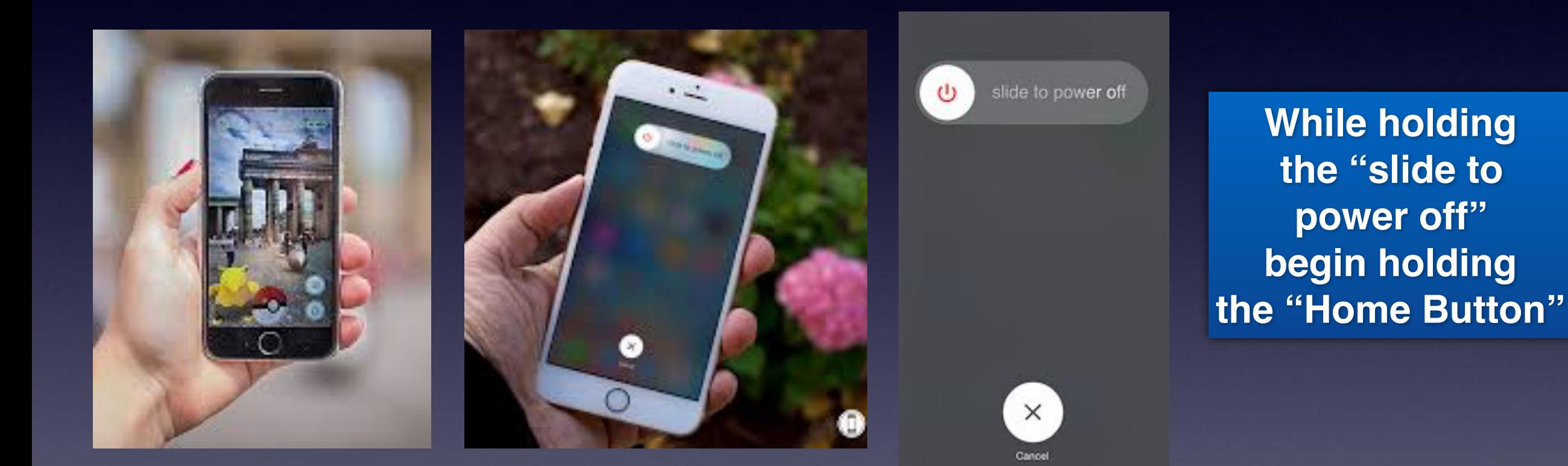

### **Safari, Pinterest, News, etc. Not working!**

#### **The Internet comes to your device via a "pipe" which can clog!**

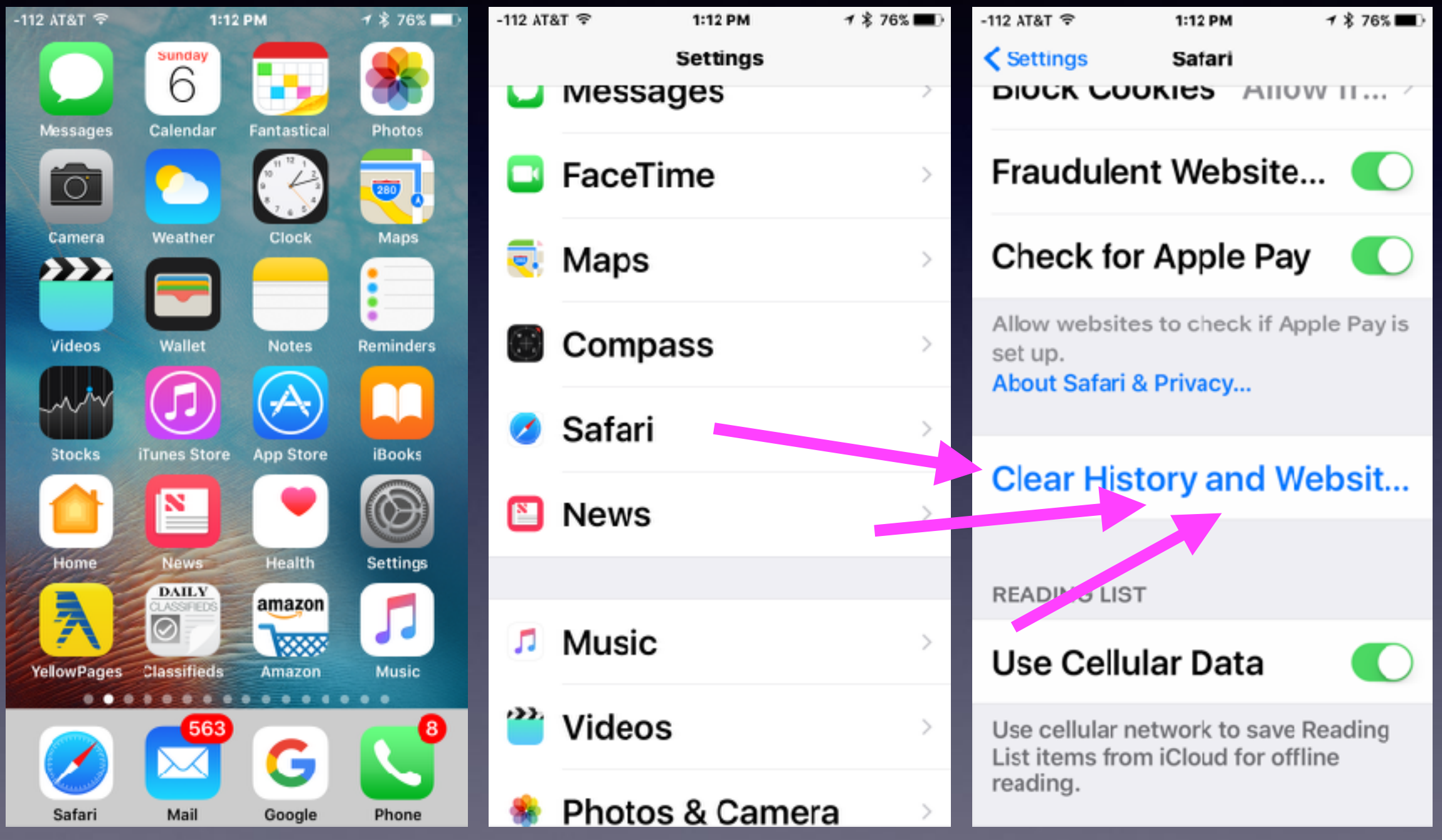

### **Name Your iPad and iPhone!**

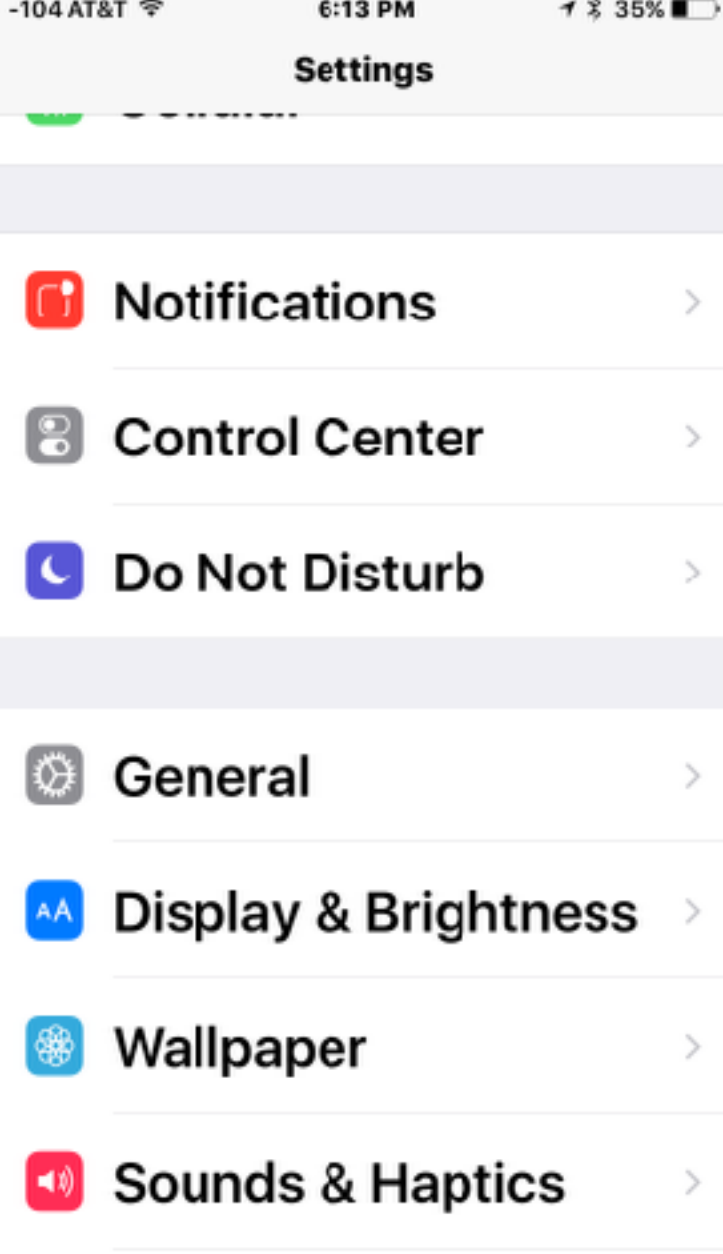

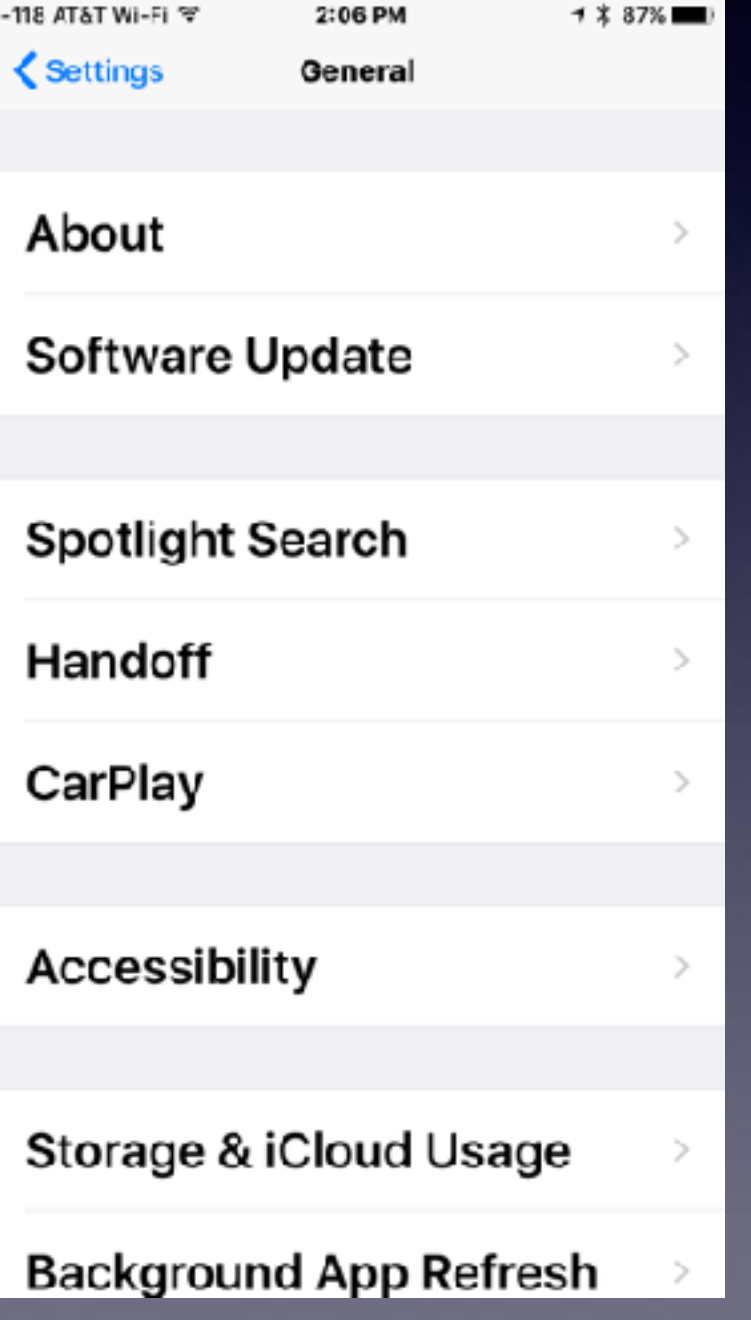

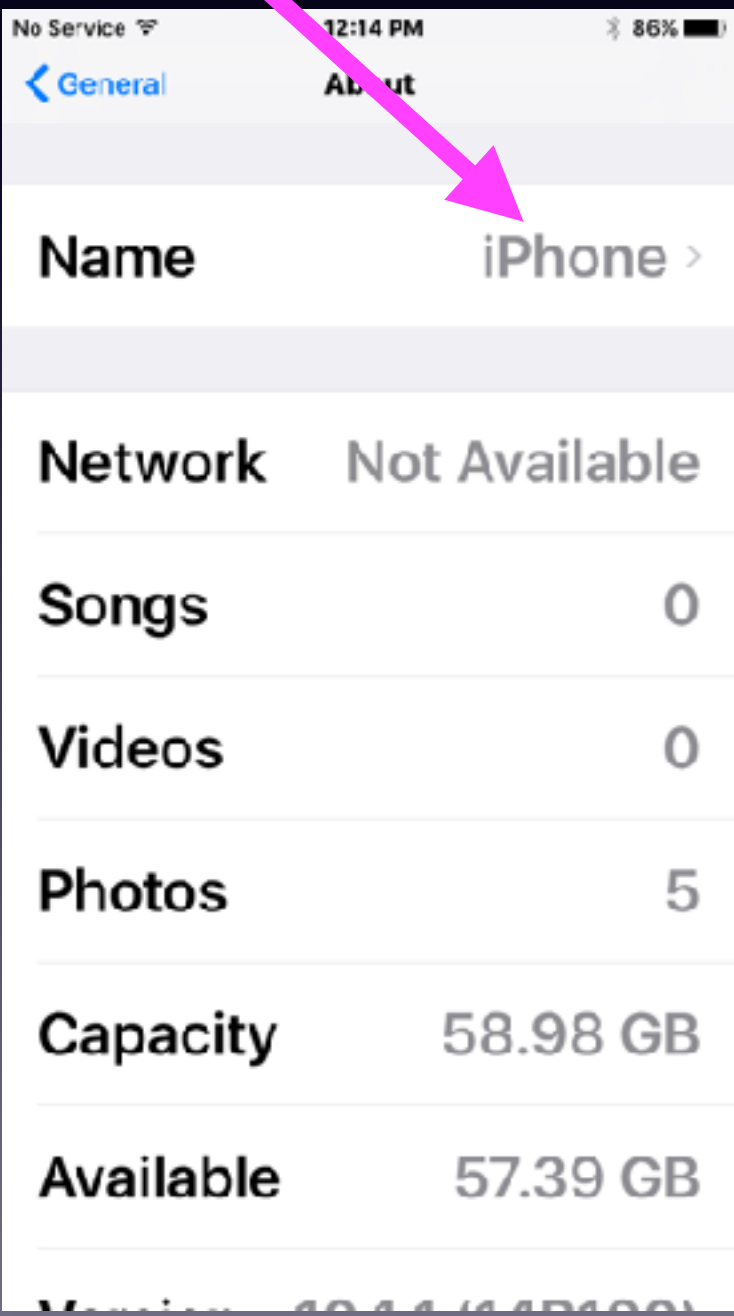

### **What Is The Control Center?**

#### **The Control Center Has Two Pages!**→ 8:47%■  $-118$  AT&T  $\Rightarrow$ 3:39 PM -118 AT&T 3:39 PM → 3:47%■ 12  $12$ × Messages Calendar Fantastical Photos Fantastical Messages Calendar Photos Camera Clock Maps Weather Clock Camera Weather Maps <u> 222</u> ככב s. Mac<sup>ts</sup> MGG 626: Lightning  $\mathbf{\Theta}$ **Struck my Switches** Mac Geek Gab Favorites Playlist 漢 55  $C:O1$  $-1:28:42$ AirPlay AirDrop: 医 Mirroring Everyone  $\overset{\ast}{\mathbb{C}}$  $\mathfrak{S}$ Night Shift: Off 圖 **io** ⊚ iPhone  $\checkmark$

### **Control Center Gives Quick Access To Common Settings**

**Settings and features in "Control Center" can be found elsewhere.**

#### **For example…**

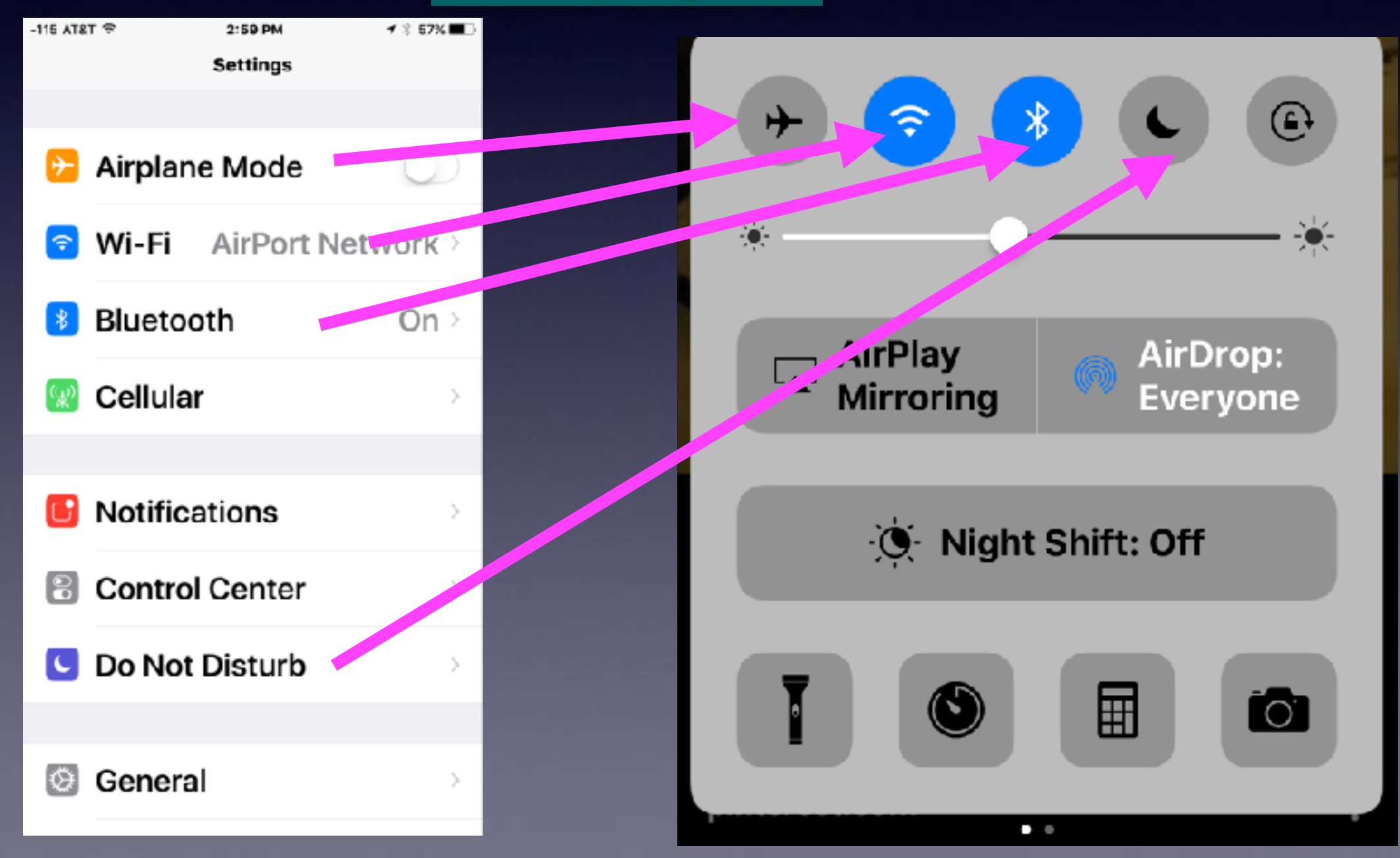

# **What Is Airplane Mode?**

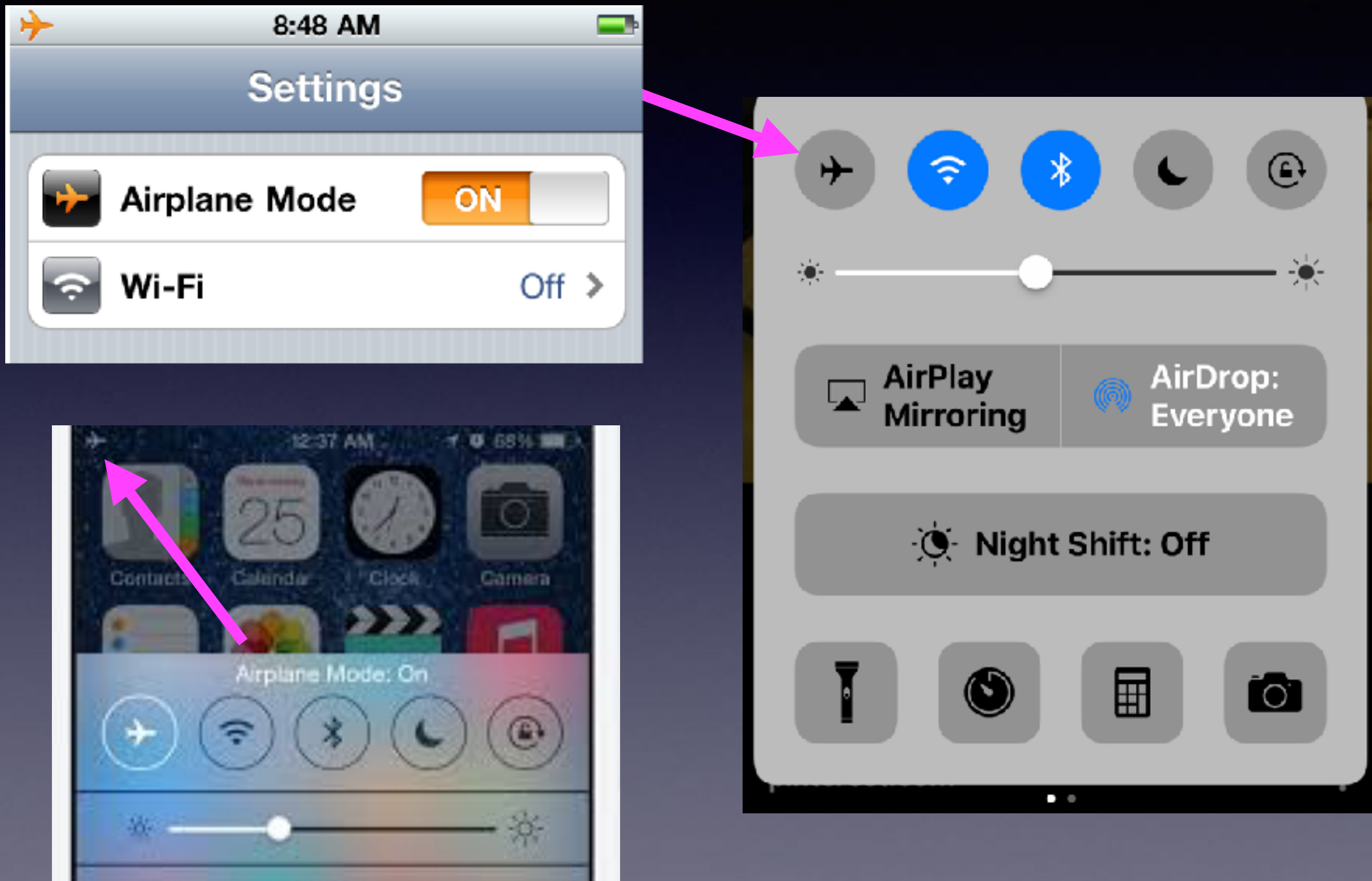

### **I'm Not Flying. What Good Is Airplane Mode?**

**FAA is relaxing its restrictions and Airplane Mode may not be around much longer!**

**1. Saves battery while allowing you to take pictures and play your music.**

**2. Speeds up charging. Wi-Fi, Bluetooth, GPS and location services are turned off. These things use battery power and drain energy.**

**3. It allows one to avoid distractions. Next best thing to putting your iPhone in the trunk. i.e. S 11th and Oldham Lane.** 

## **The "Power Off" Button!**

 $\mathcal{F}$ 

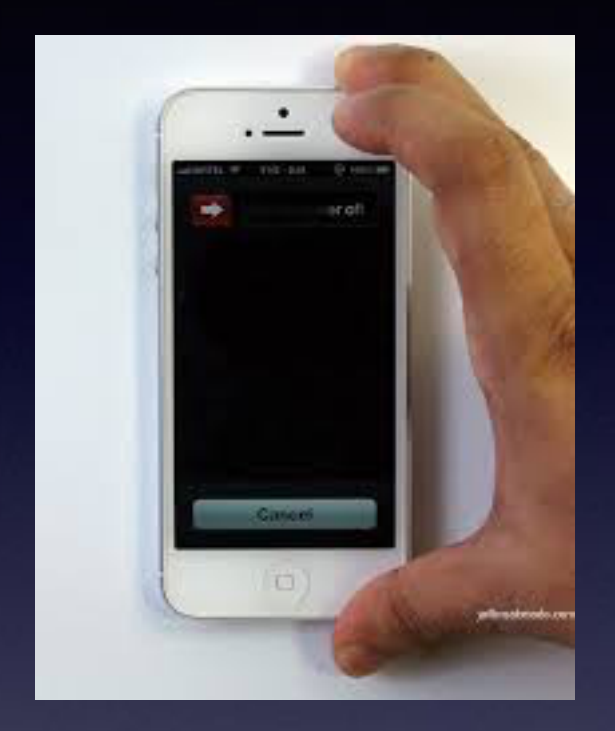

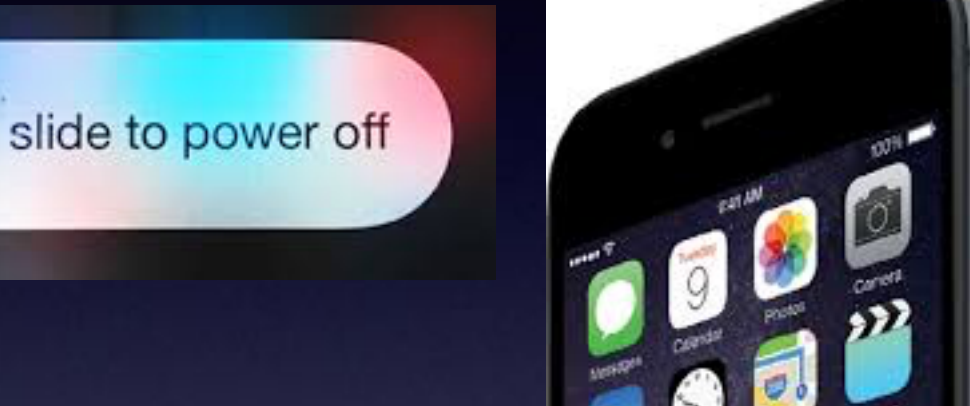

Sleep/Wake switch

#### **This button has two names: "power off" and "sleep/wake".**

**One long press = Slide to power off.**

**One quick press = black "lock" screen!**

# **Sleep / Wake Button**

#### **Sometimes the Power Off Button is called the Sleep/Wake Button!**

#### **Depress briefly to "Lock Screen."** Hold down until "Slide to power off.!

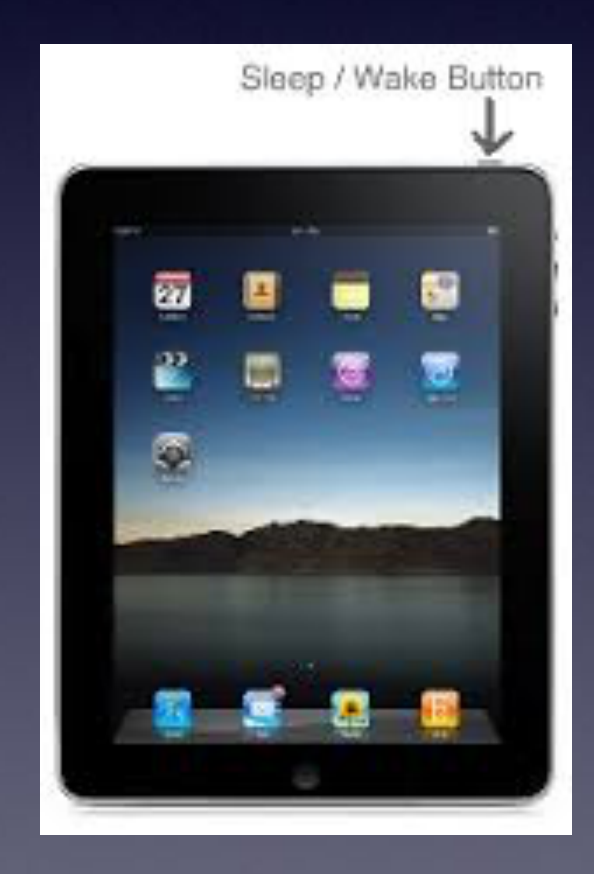

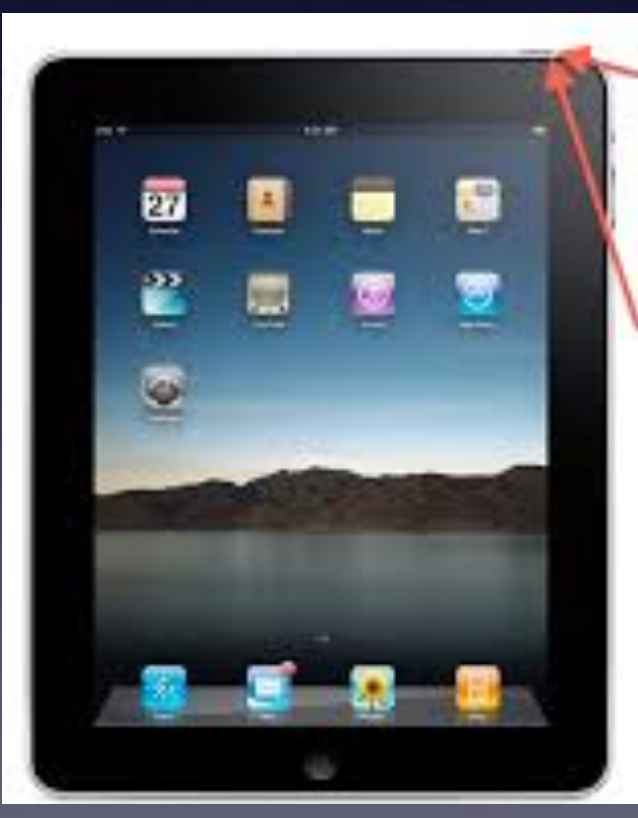

1. Hold down sleep/ wake button until red slider appears

2. Slide red slider

3. Hold down sleep/ wake button until device boots

Reboot

## **How Do I Take A Picture Of What Is On The Screen?**

**Pictures you take of the screen automatically go into Photos.** 

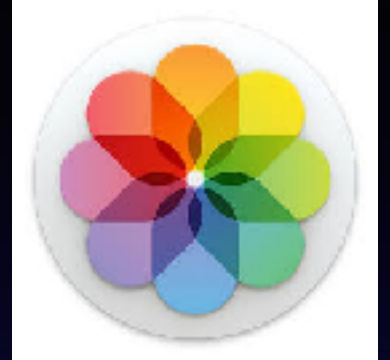

**Most often this is called a "Screen Shot".**

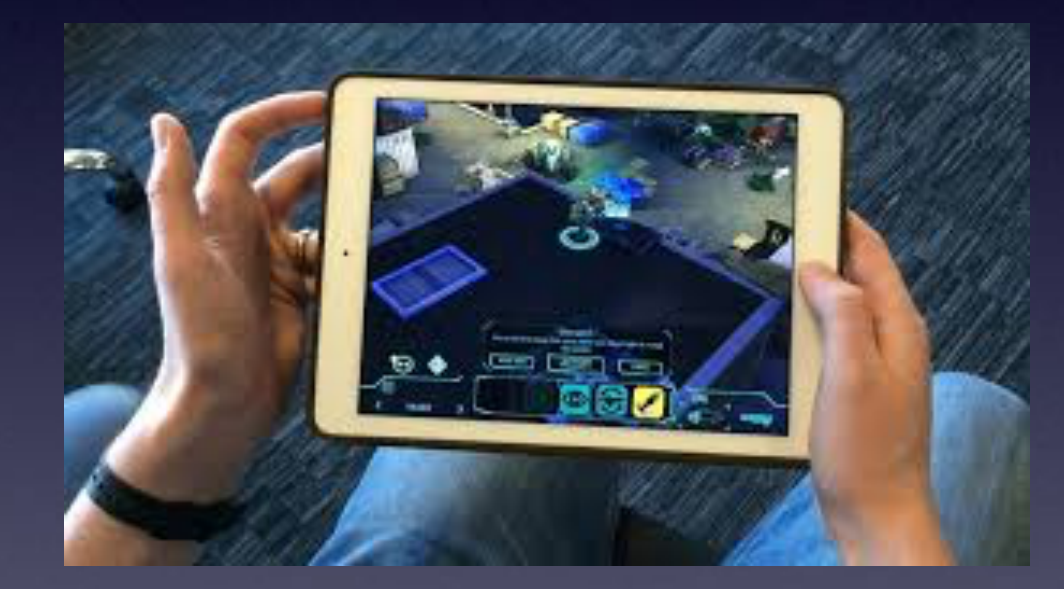

Hold the **Home button** and the **sleep/wake** button down at the same time and do it rapidly.

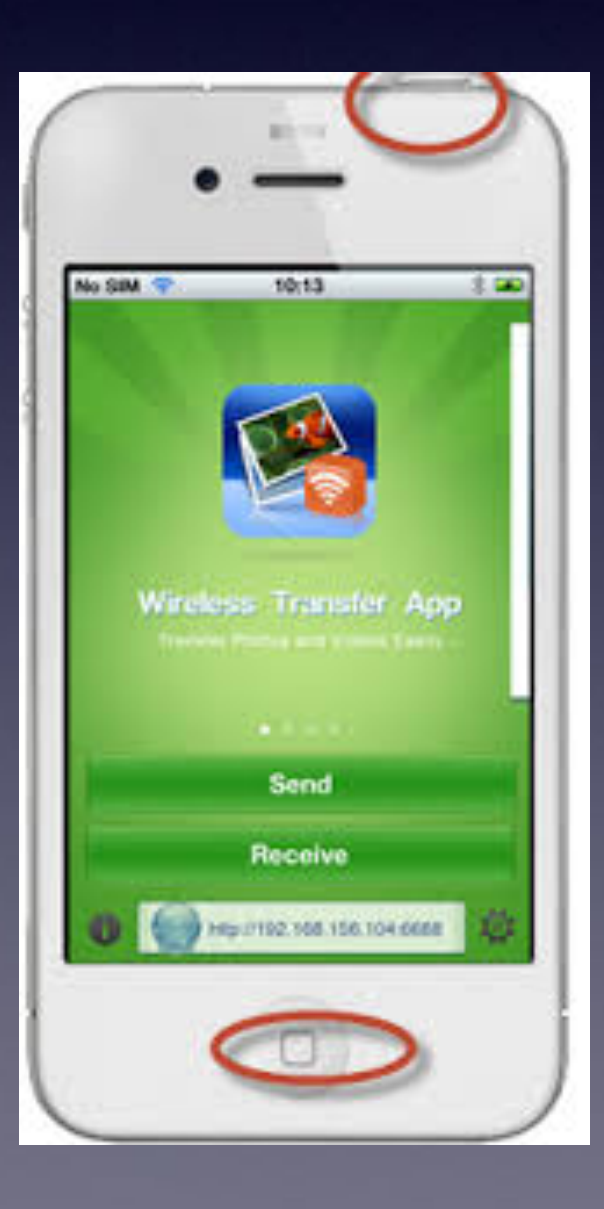

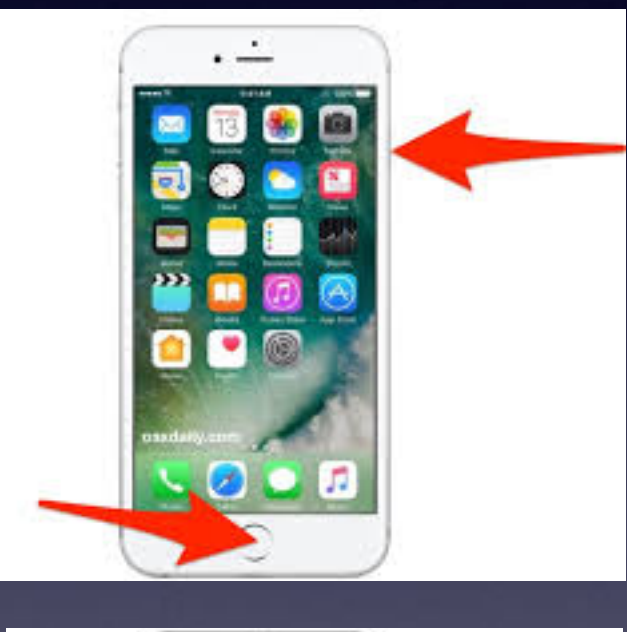

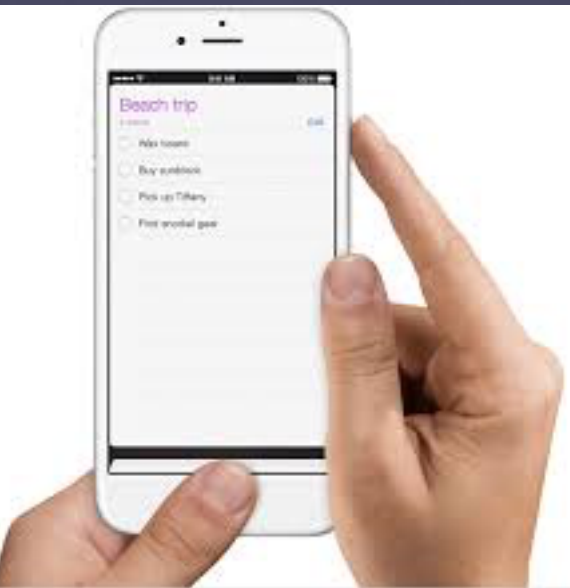

### **What [Where] Is The Share Button?**

**The "Share" button allows you to email, message, print, AirDrop, etc. a picture or other data.**

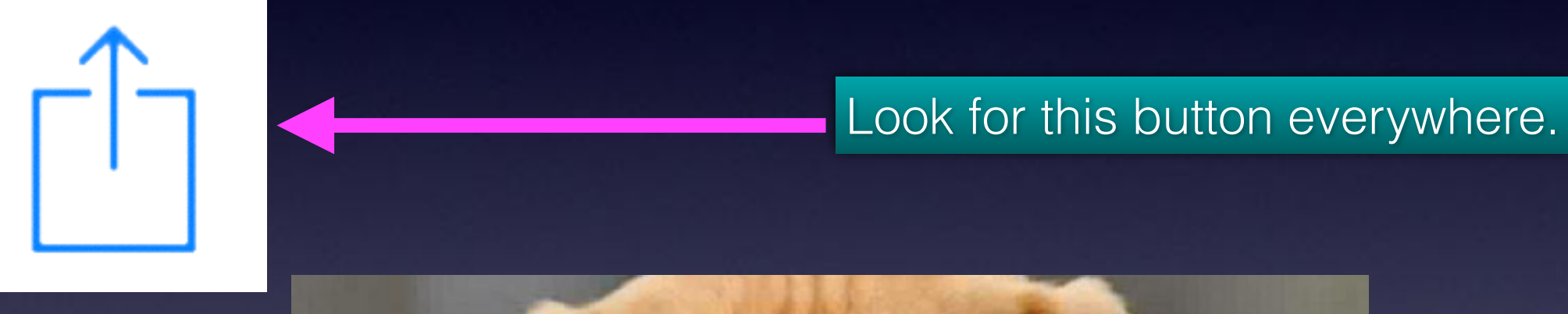

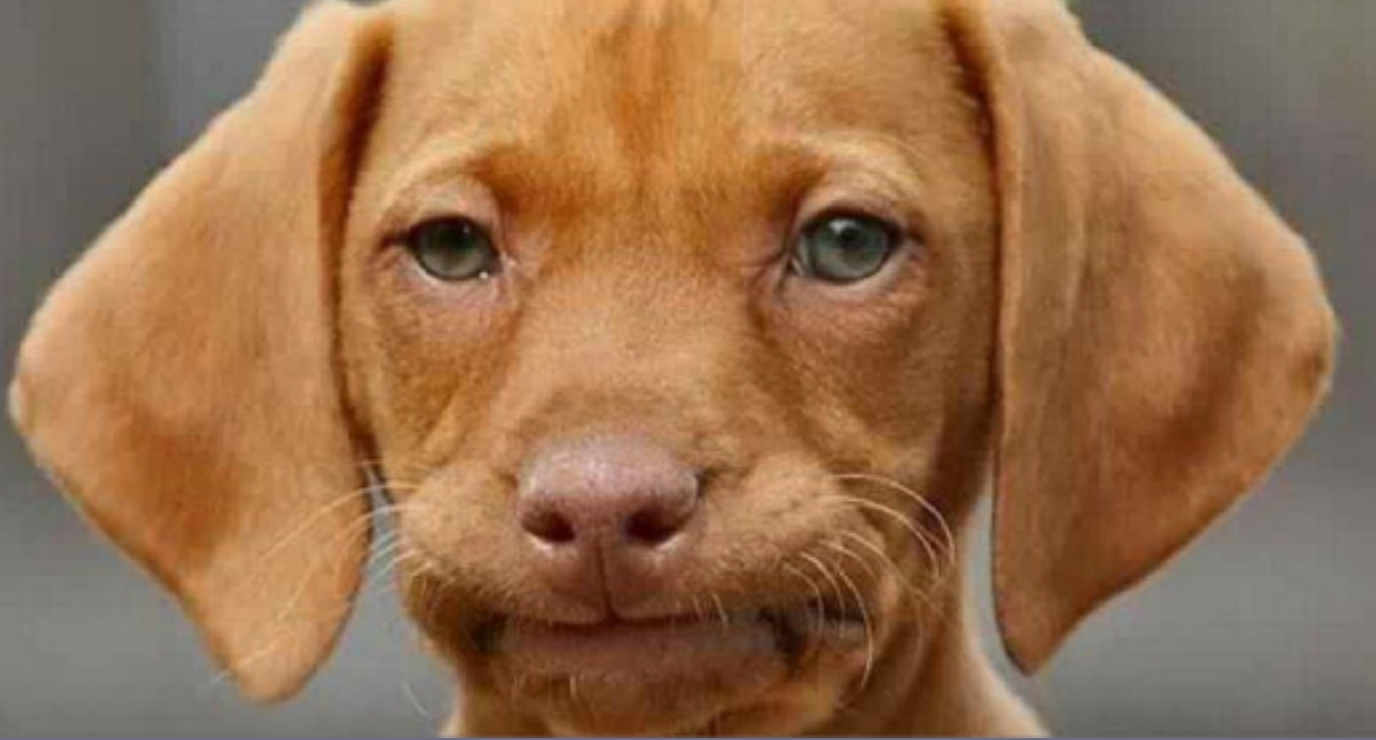

### **What Is AirDrop & AirPlay Mirroring?**

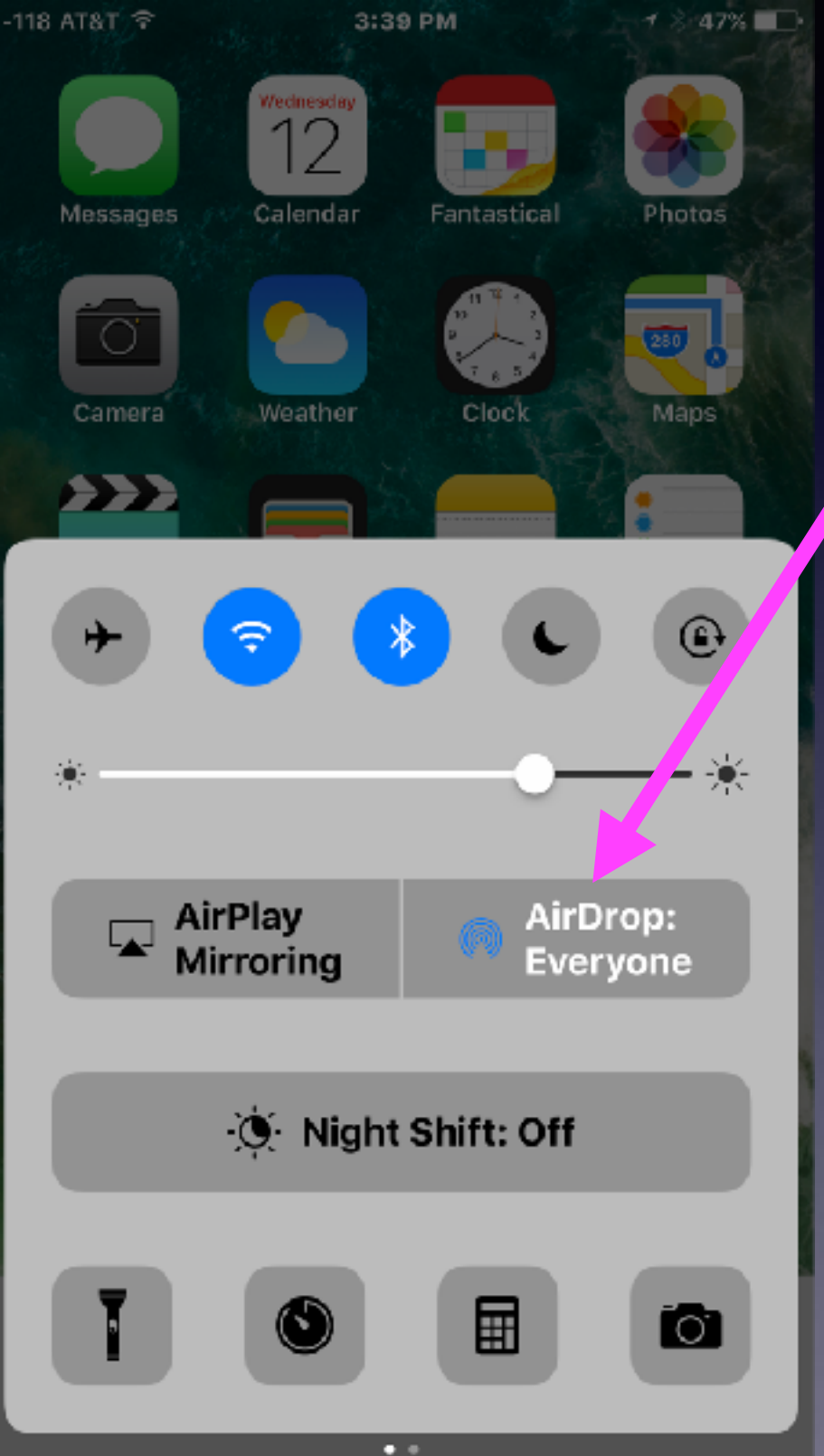

#### **What is AirDrop?**

**AirDrop is a method of transferring and/or sharing data among Apple devices over Wi-Fi and Bluetooth without using email or any kind of storage device.**

**Both devices have to be signed into an iCloud account and be within 30 feet of each other.**

## **What Is AirDrop & AirPlay?**

#### **What is AirPlay Mirroring?**

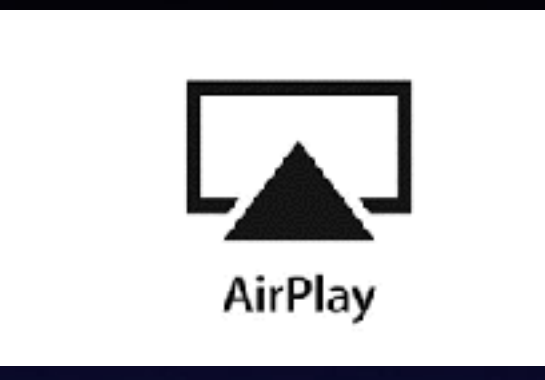

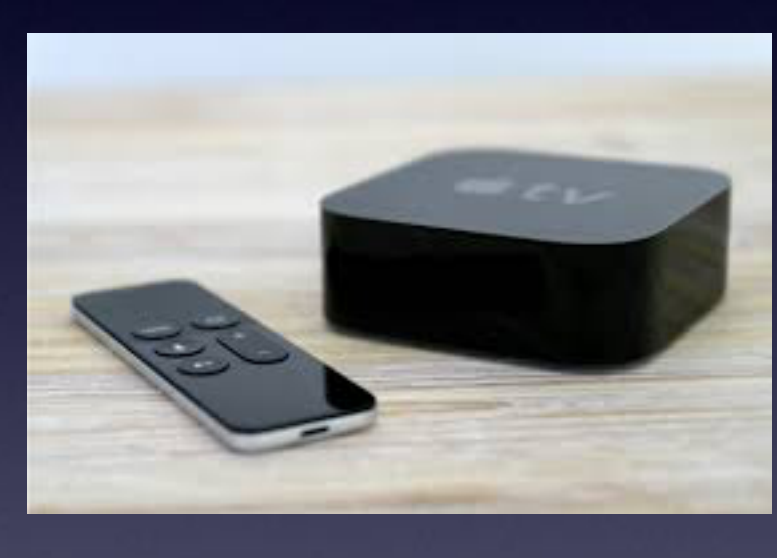

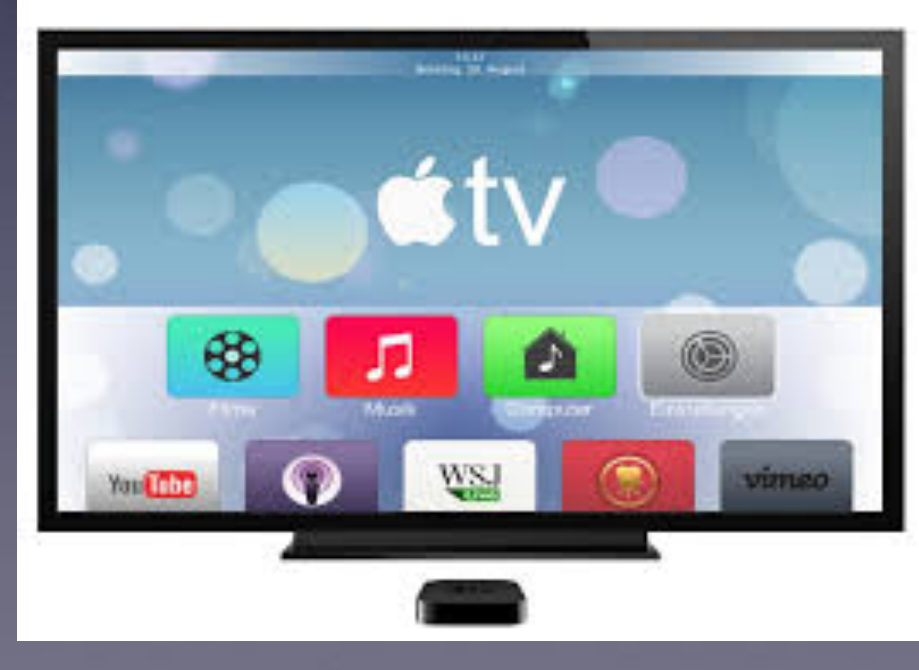

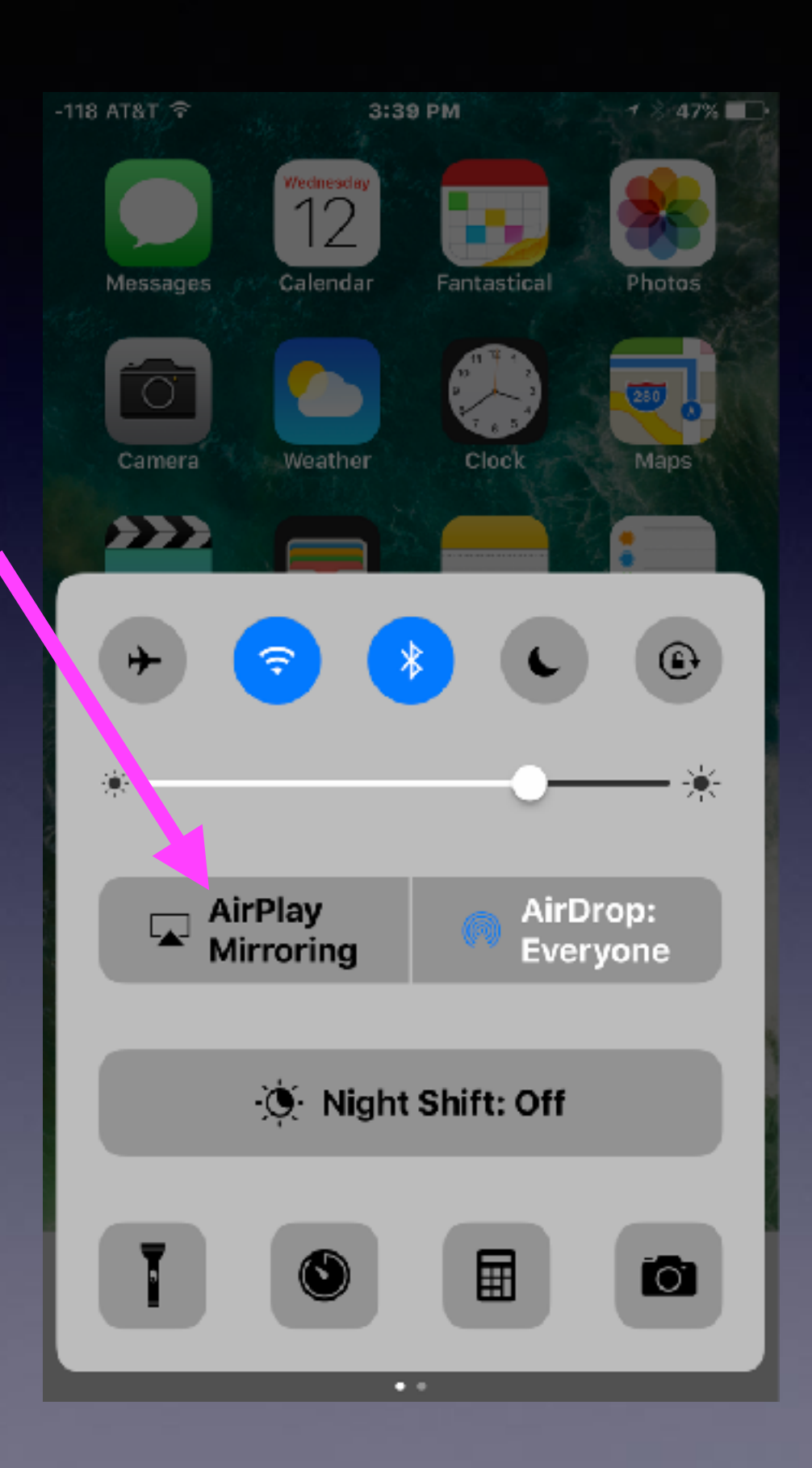

# **What is AirPlay Mirroring?**

#### **<https://www.youtube.com/watch?v=FJoo9Tcq9-0>** Similar to Roku!

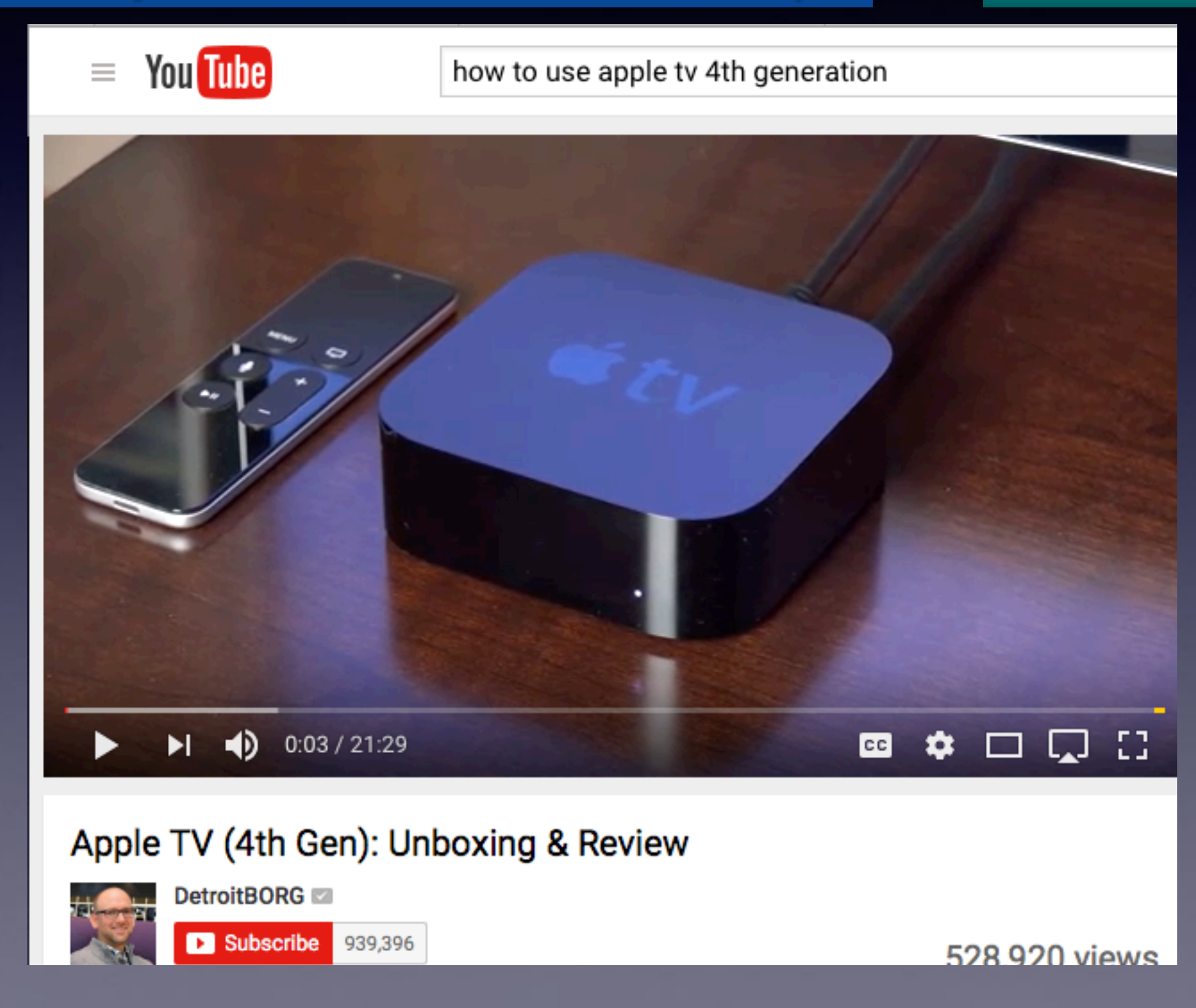

### **Should I Use "Night Shift Mode"?**

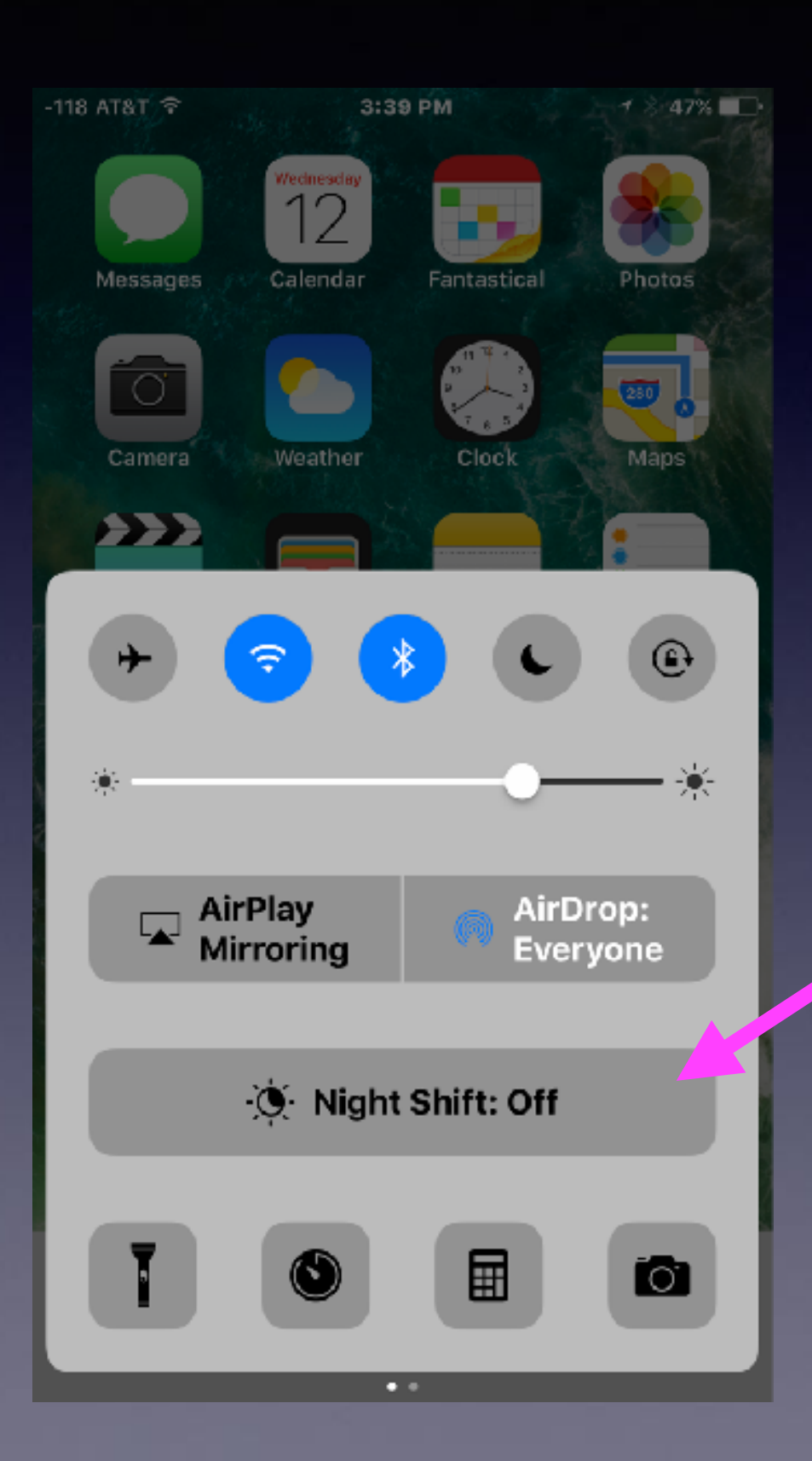

**Do you look at your iPad or iPhone in bed, prior to falling asleep?**

# **Night Shift Mode!**

#### **Can I get a better night's sleep?**

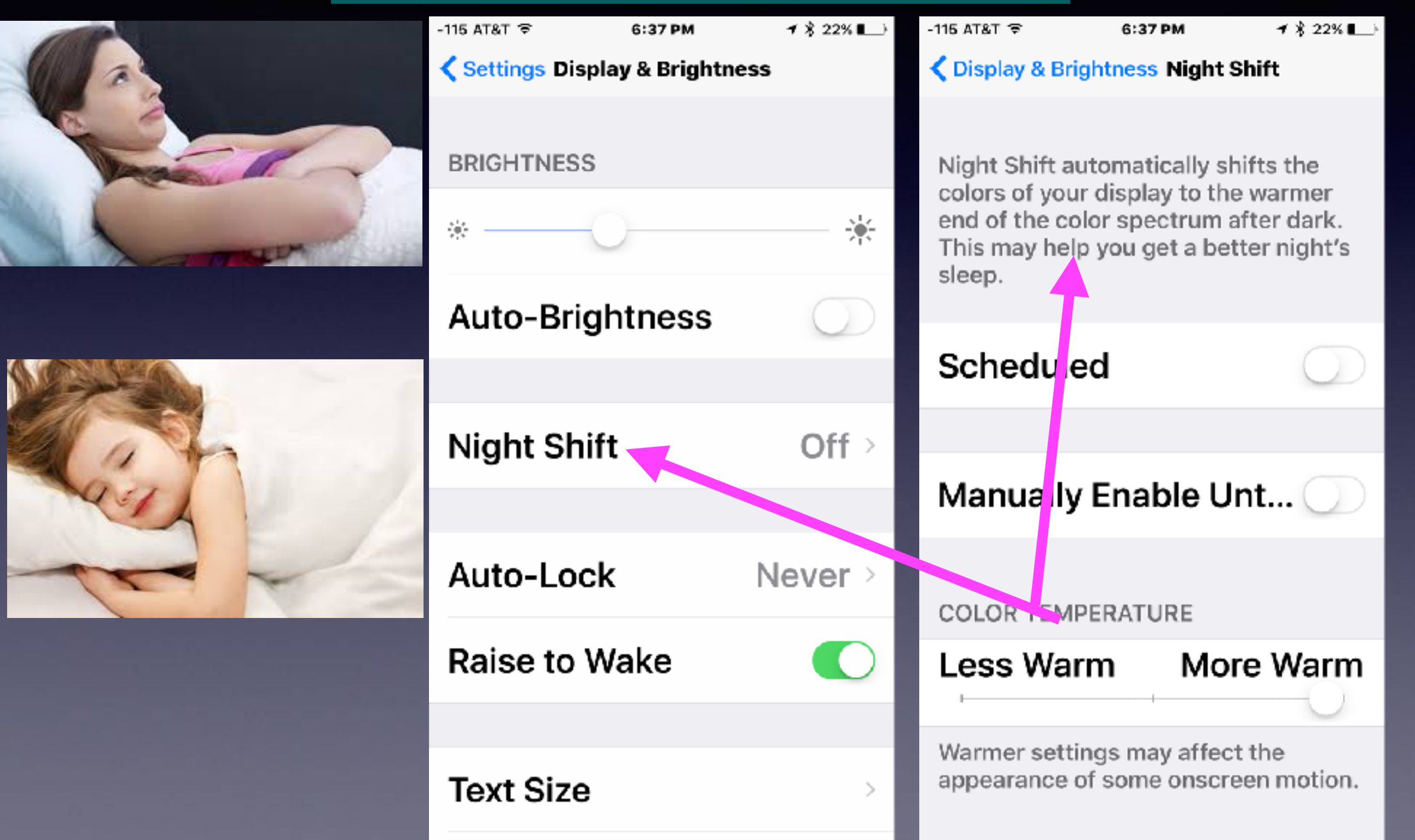

## **I Am Having Difficulty Typing!**

#### **1. Use a stylus. 2. Enlarge the text.**

**Please use a stylus as you would a pen or pencil!**

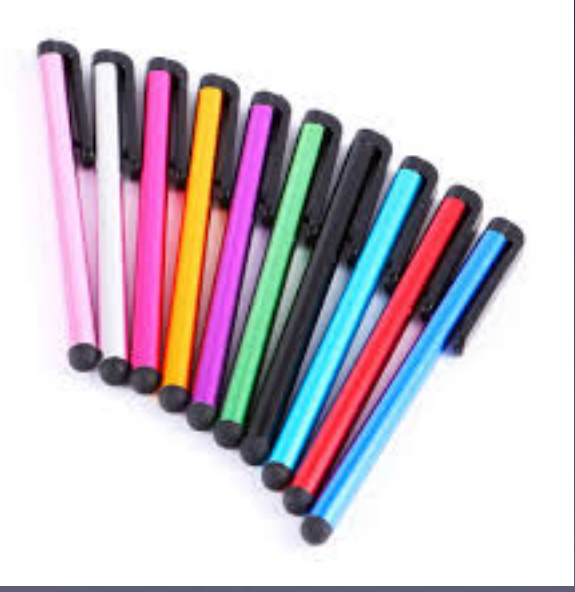

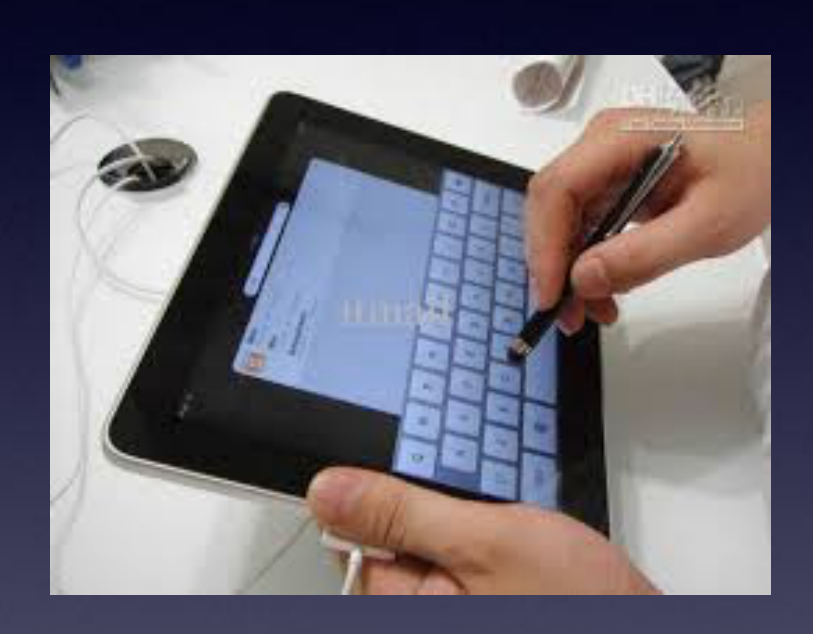

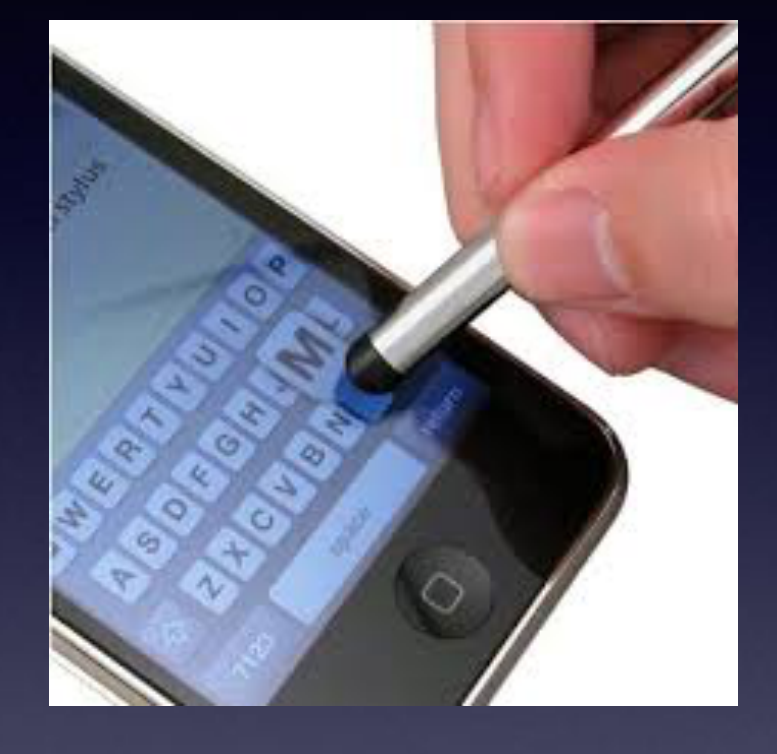

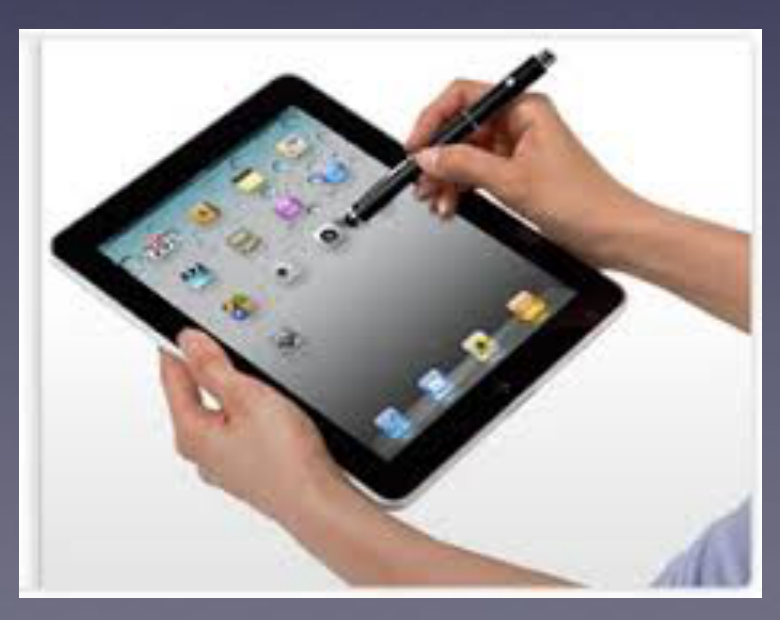

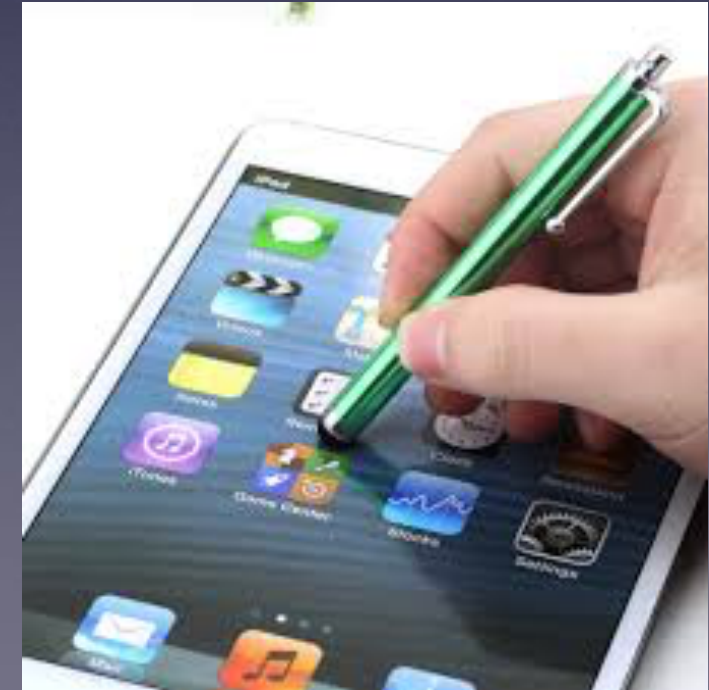

## **Can I Make My Text Larger?**

Your new device comes by default for a 13 year old!

**Excellent vision and perfect "hand / eye" coordination!**

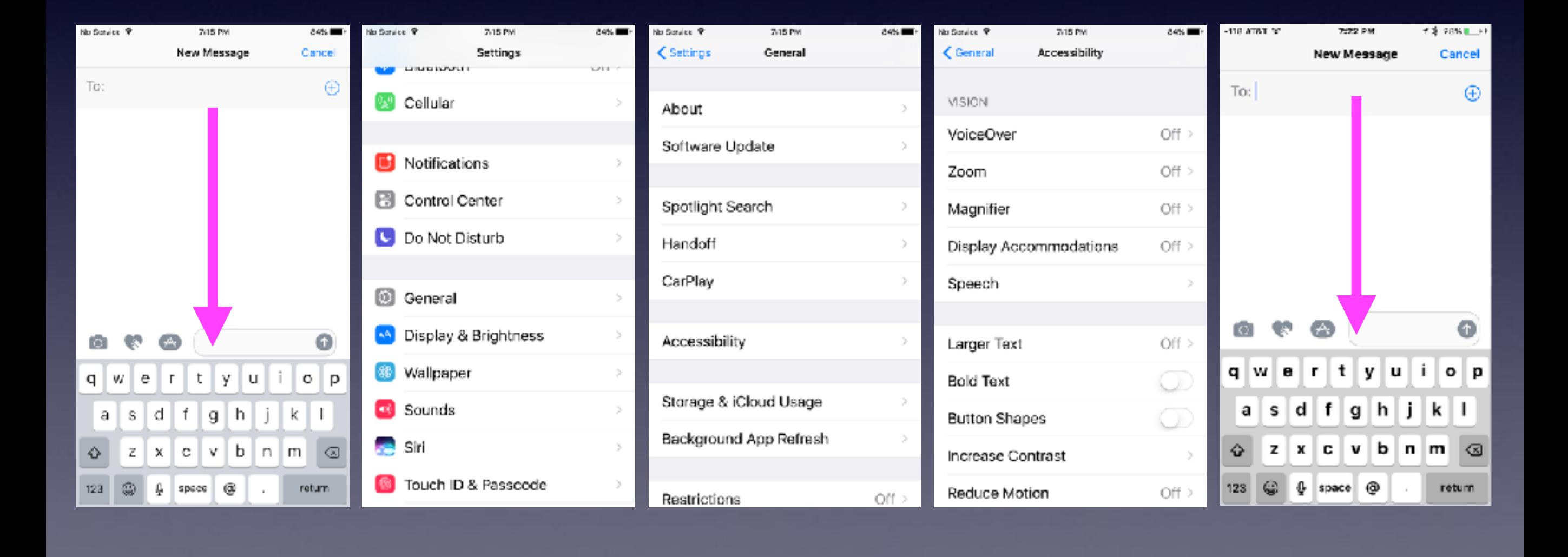